Service publique de Wallonie Département de la géomatique

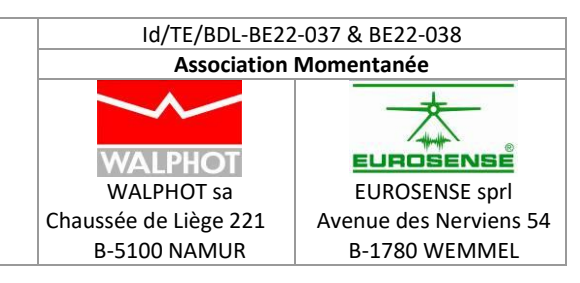

# **Rapport global BE22-038 – Mission Hiver – Eté 2022 - Marché public de fournitures d'orthophotos couleur numériques d'une résolution de 0,25 m Références : S2.21.01-21-3962**

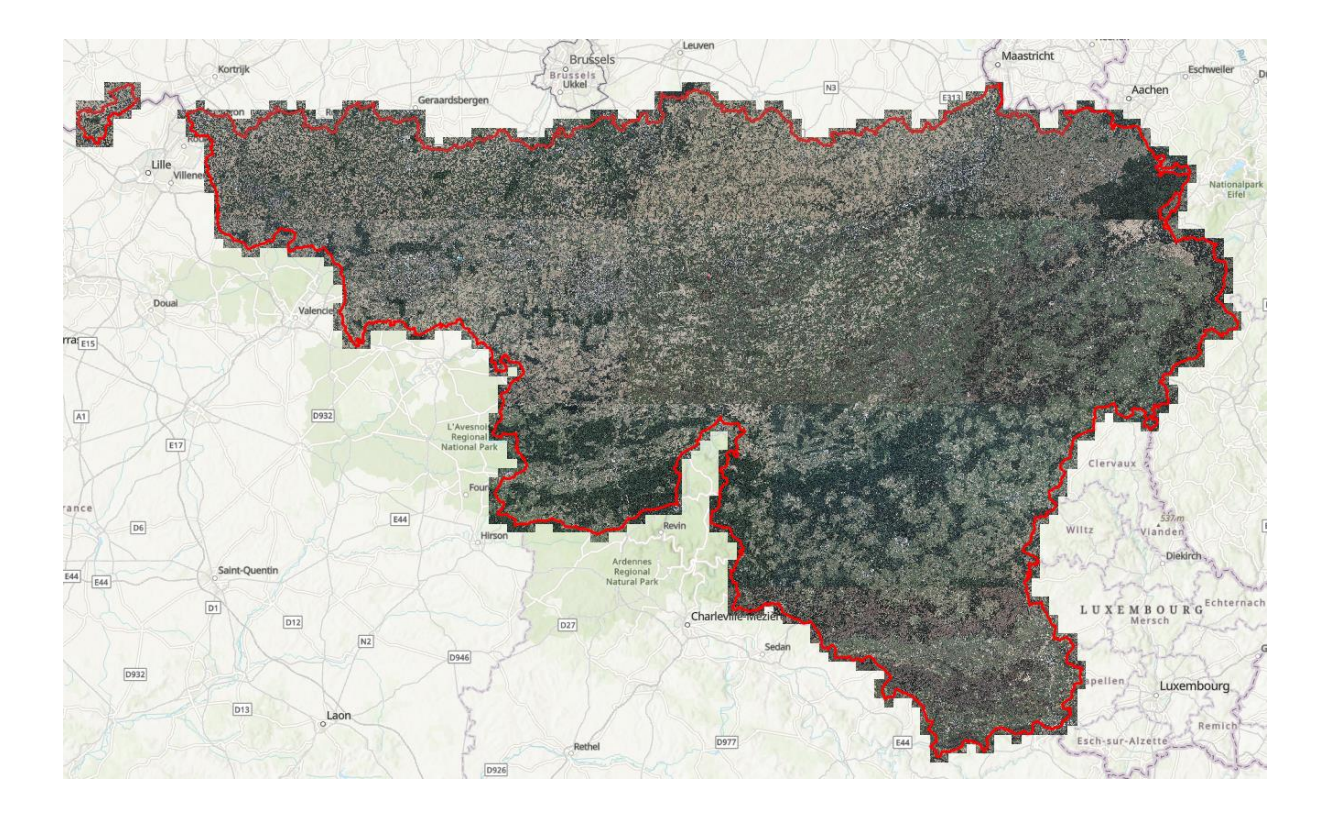

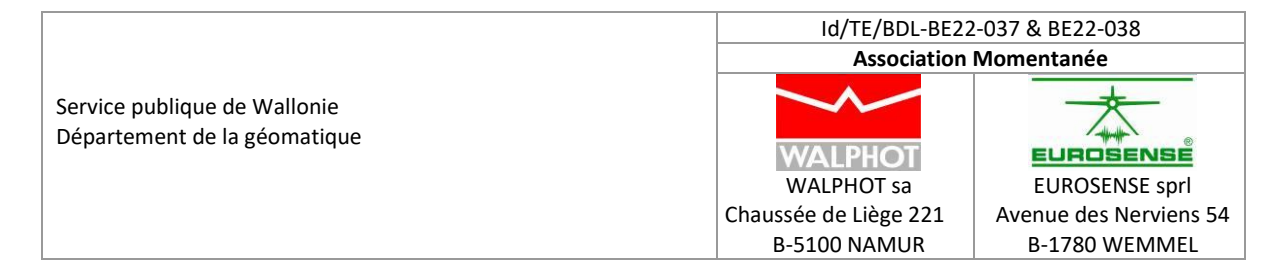

# **Identification du document**

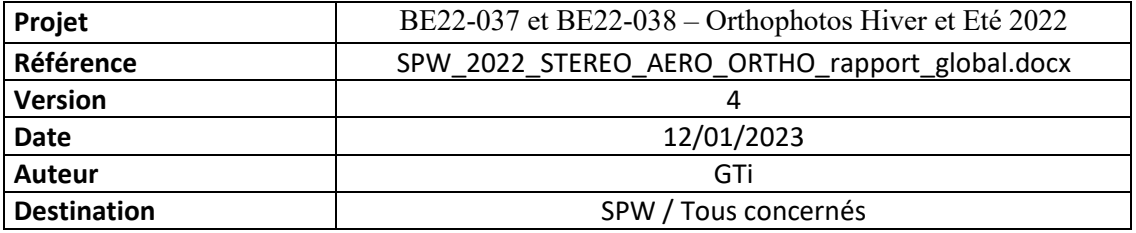

# **Statut du document**

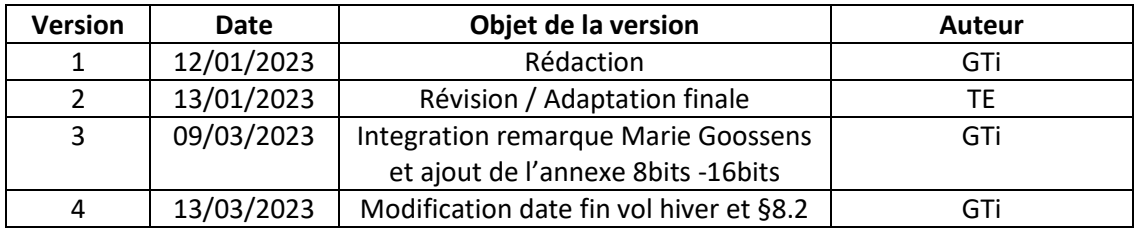

Id/TE/BDL-BE22-037 & BE22-038 **Association Momentanée** Service publique de Wallonie Département de la géomatique **WALPHOT** EUROSENSE WALPHOT sa EUROSENSE sprl Chaussée de Liège 221 Avenue des Nerviens 54 B-5100 NAMUR B-1780 WEMMEL

# **Table des matières**

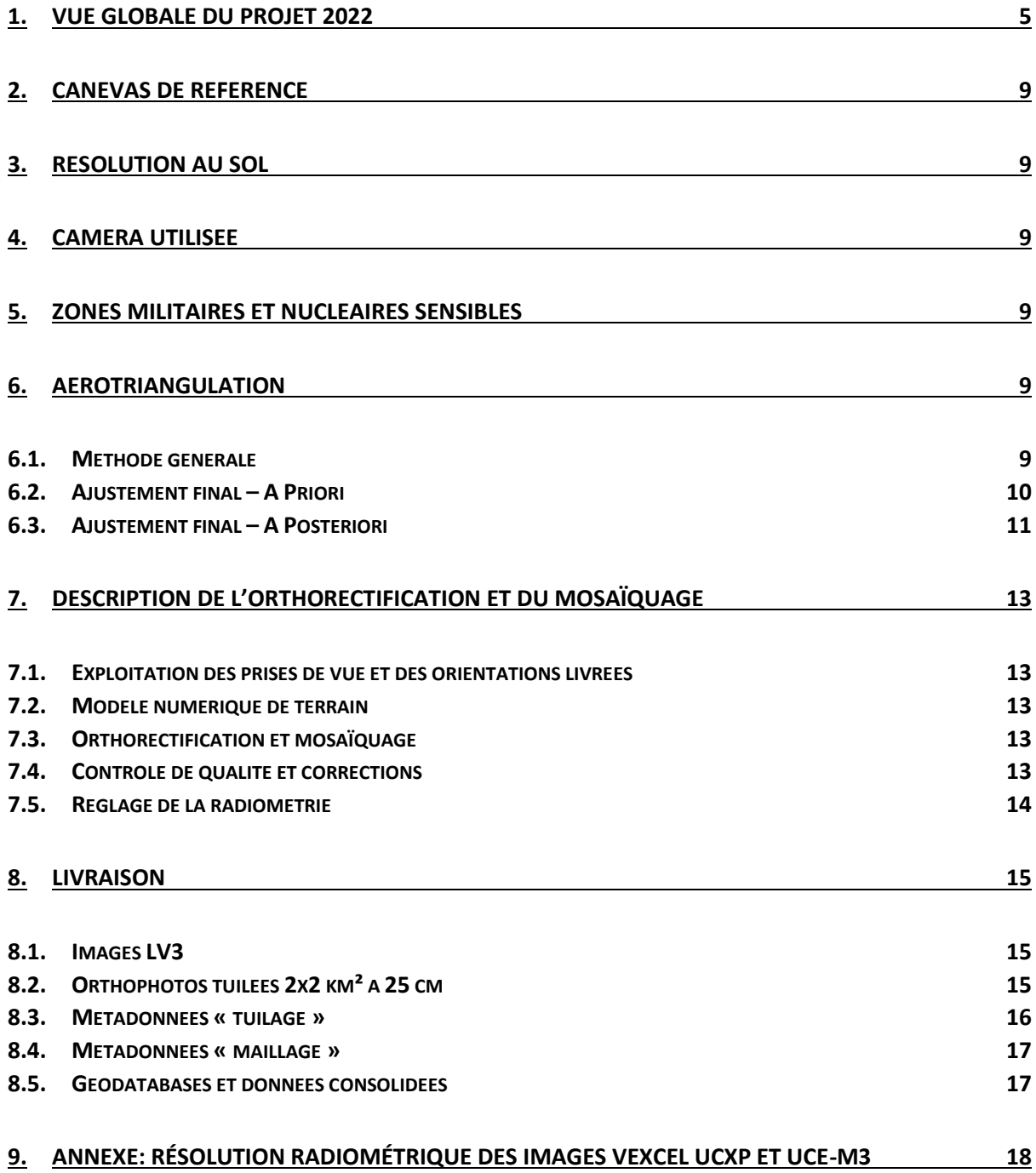

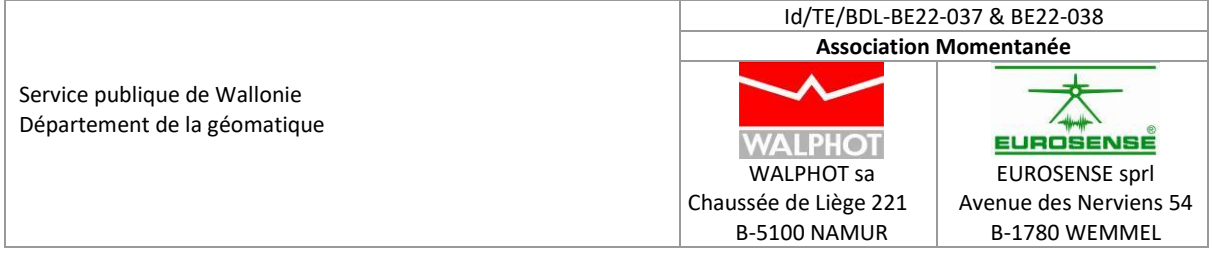

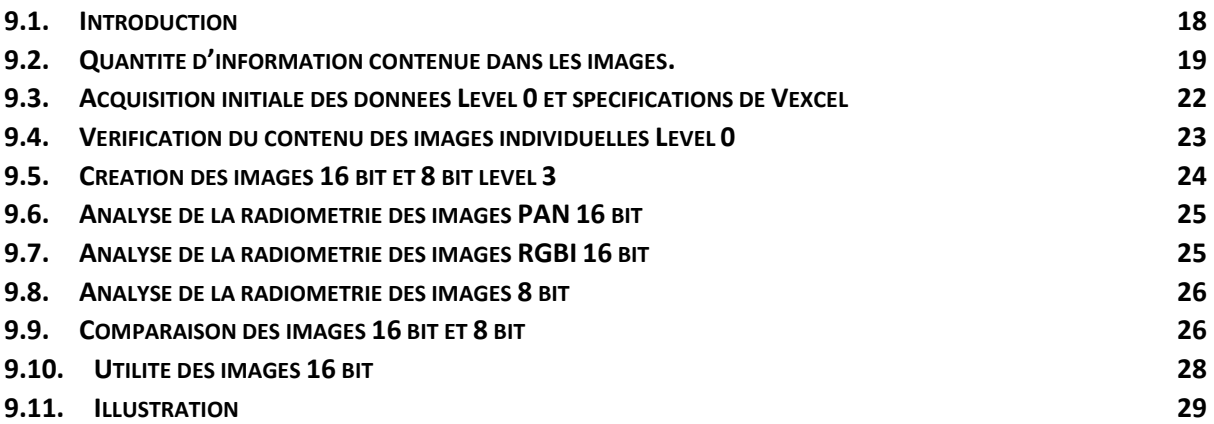

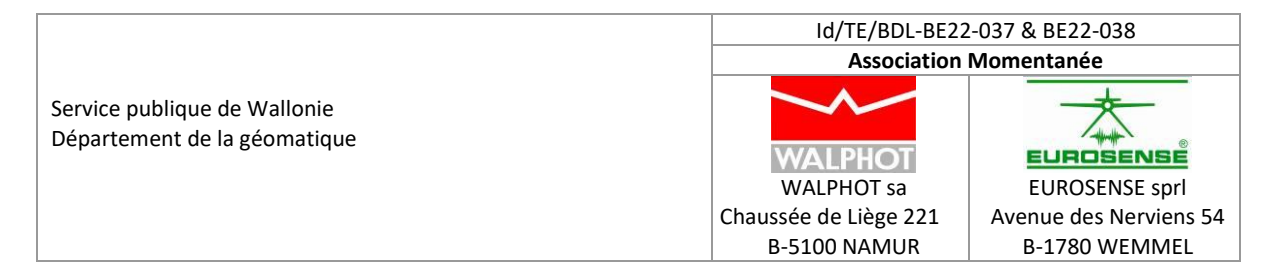

## <span id="page-4-0"></span>**1. Vue globale du projet 2022**

Le présent rapport concerne la stéréopréparation, les clichés aériens, l'aérotriangulation, l'orthorectification, le mosaïquage et enfin le contenu des livraisons orthophotos 2022 pour le SPW.

Il décrit succinctement les méthodes suivies, les résultats obtenus, le contenu et l'organisation des livraisons.

Le projet de couverture orthophoto 2022 de la Wallonie a été divisé en 2 périodes de vol:

- Les vols "Hiver": les vols sont effectués entre le 27/03/2022 et le 14/05/2022
- Les vols "Eté": les vols sont effectués entre le 18/06/2022 et le 13/08/2022

Les vols "Eté" ont conduit à la production d'une orthophoto "Eté" et d'un MNS

Les vols "Hiver" ont conduit à la production d'une orthophoto "Hiver". Un MNS a également été généré si la zone n'avait pas été couverte par des vols "été"

Enfin, lorsque des blocs ont été volés à la fois en hiver et en été, la fourniture des géodatabases consolidées sur l'intégralité de la Wallonie a toujours donné la priorité au vol les plus récents, à savoir les vols "été".

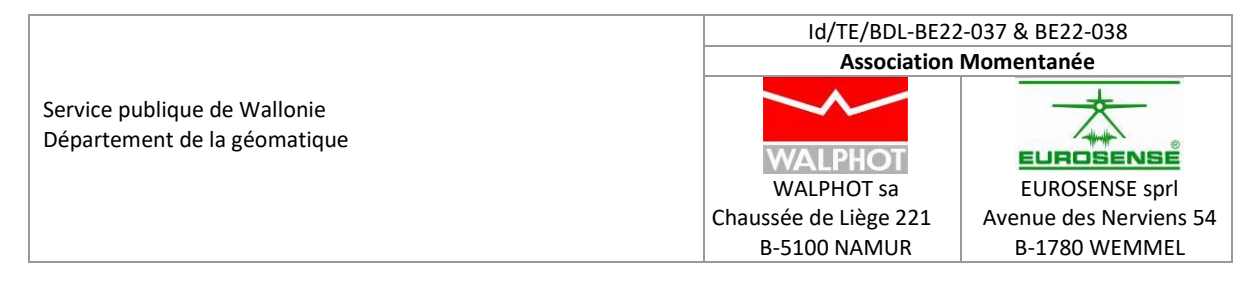

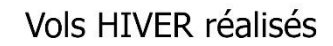

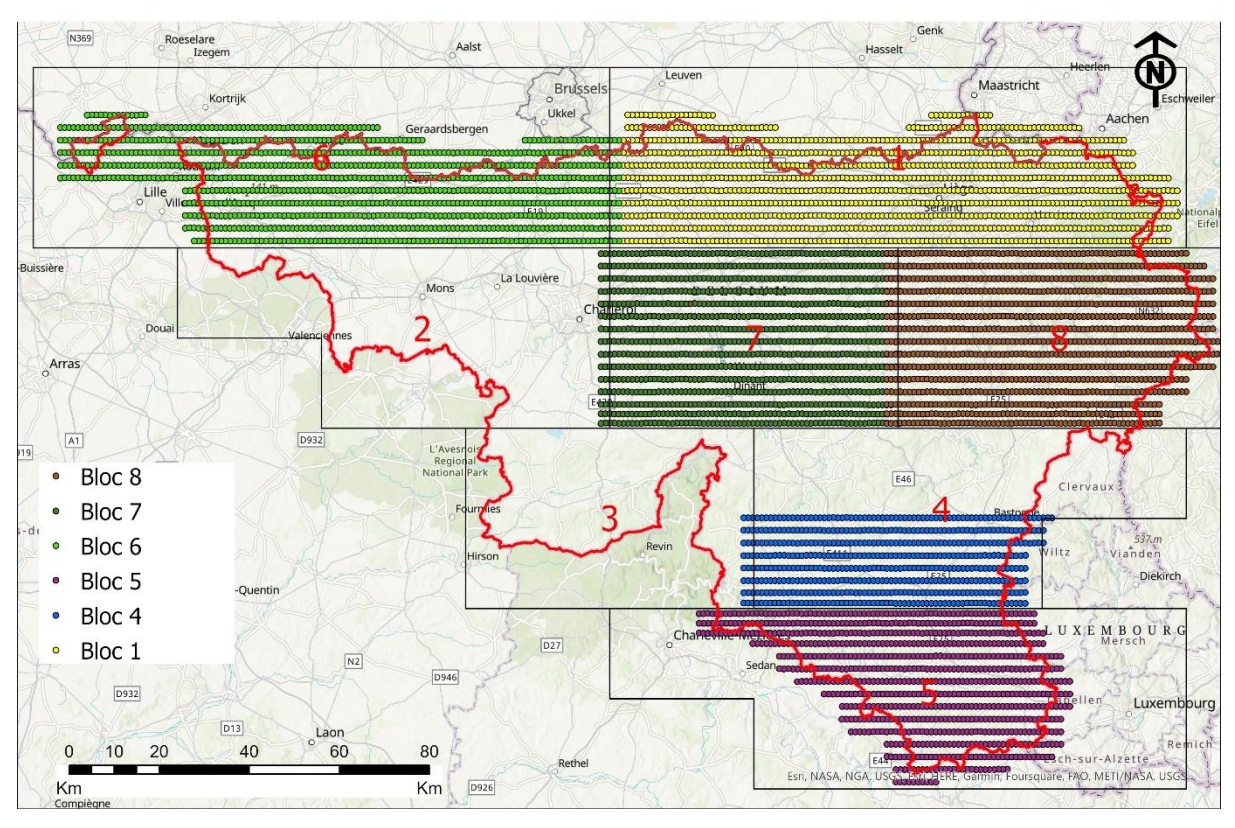

*Figure 1: Vue des vols "Hiver" réalisés. Les blocs 2 et 3 n'ont pas pu être volés etle bloc 4 a été volé partiellement*

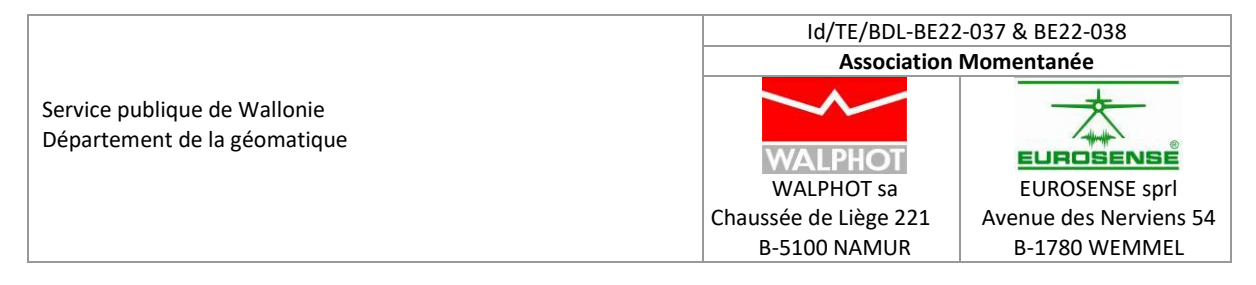

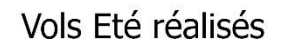

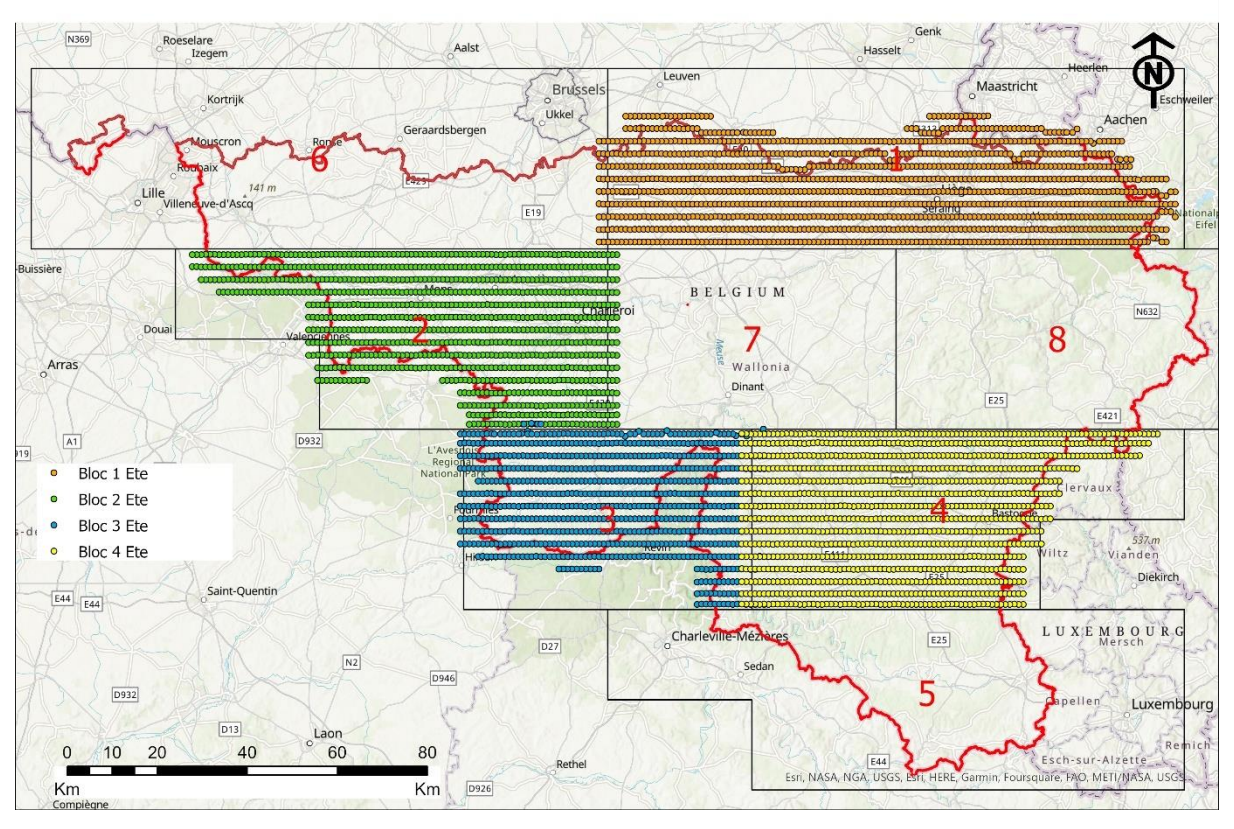

*Figure 2: Vue des vols "Eté" réalisés. Les blocs 5, 6, 7 et 8 n'ont pas pu être volés*

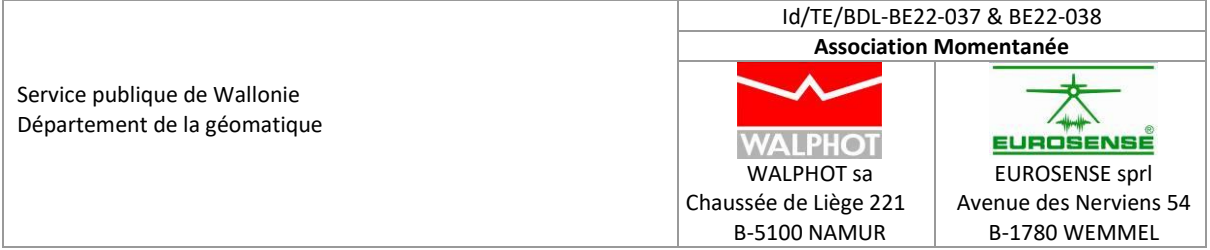

Le tableau ci-dessous reprend de façon synthétique ce qui a été couvert par les vols "Hiver" et les vols "Eté".

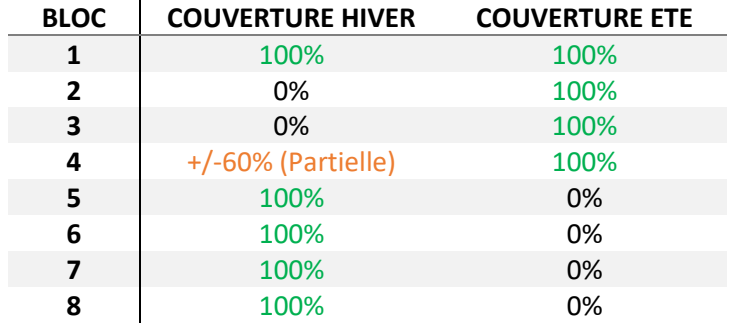

En combinant les vols des 2 saisons, la Wallonie a pu être couverte intégralement.

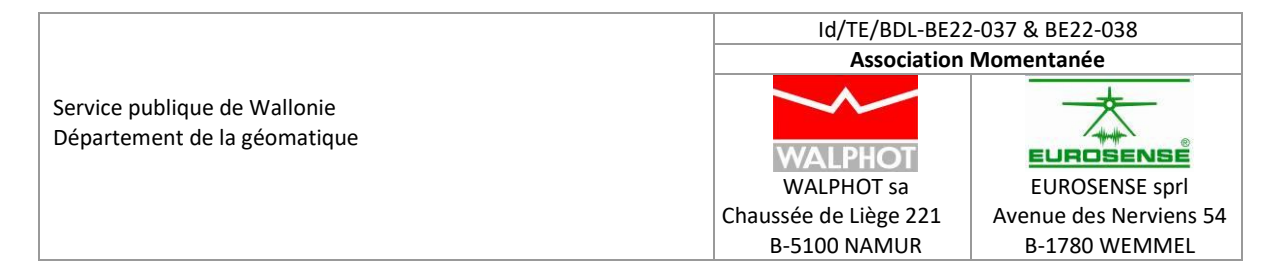

## <span id="page-8-0"></span>**2. Canevas de référence**

Le canevas planimétrique de base correspond au système géodésique de référence national Lambert 72 belge. Le canevas altimétrique de base correspond au Deuxième Nivellement Général du Royaume (DNG).

Les transformations entre les références ETRS89 et Lambert 72 sont effectuées en utilisant le programme cConvert de l'IGN.

# <span id="page-8-1"></span>**3. Résolution au sol**

La résolution au sol des orthophotos est de 25 cm.

# <span id="page-8-2"></span>**4. Caméra utilisée**

L'intégralité du projet a été vole avec la caméra Vexcel XP 504.

Ce capteur a un format d'image de 196 mégapixels (17 310 x 11 310), et une taille de pixel de 6 μm.

Le certificat de calibration de la caméra a été fourni sur le FTP dans le répertoire /Orthos\_2022/1\_Livrables\_FTP/15\_Aerotriangulation\_Hiver

## <span id="page-8-3"></span>**5. Zones militaires et nucléaires sensibles**

Les zones militaires à masquer sont définies dans la version reçue de l'officier de sécurité de l'IGN datant d'octobre – novembre 2021.

Elles ont été identifiées dans les prises de vues et la résolution y a été limitée conformément aux spécifications, par remplacement de la valeur RGB de chaque pixel par la valeur RGB « nearest neighbour » des pixels de la cellule.

La présence des zones militaires définit le besoin de deux exemplaires pour la livraison de chaque produit :

• Un exemplaire avec les zones militaires masquées ou « image dégradée », livré au SPW

• Un exemplaire à pleine résolution sans masquage ou « image non dégradée », livré à l'IGN Belgique

## <span id="page-8-4"></span>**6. Aérotriangulation**

## <span id="page-8-5"></span>6.1. Méthode générale

La méthode générale utilisée pour le calage des images est décrite ci-dessous :

• Acquisition des images, avec mesure dGPS/INS durant le vol

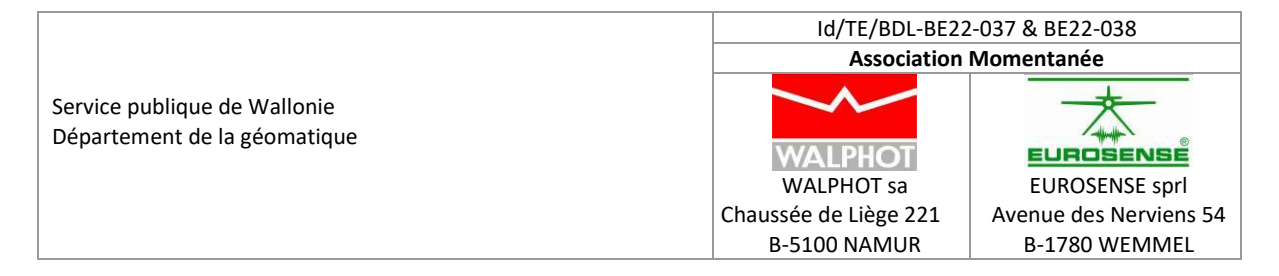

- Détermination de la trajectoire
- Mesure des points de stéréopréparation dans toutes les images où ils sont visibles
- Détermination automatique des points de liaison par corrélation d'image
- Edition des points de liaison : enlèvement des points mal situés ; ajout de points dans certaines zones ; densification si nécessaire
- Vérification de la liaison des images et des bandes
- Détermination de paramètres de calibration (boresight) et nouvel import des données dGPS/INS, pour chaque mission
- Compensation en bloc globale supportée par les données dGPS/INS affinées
- Compensation globale avec détermination de paramètres de correction additionnels
- Compensation finale avec une définition de caméra standard et une orientation absolue distribuant au mieux les erreurs résiduelles

L'aérotriangulation a été effectuée à l'aide du programme Match-AT 12 de INPHO Trimble. Les résultats ont été validés et affinés en utilisant le logiciel BINGO de GIP.

#### <span id="page-9-0"></span>6.2. Ajustement final – A Priori

Les valeurs a priori des paramètres sont reprises dans le tableau ci-dessous. Ils sont valables pour l'intégralité des vols "Hiver" et "Eté"

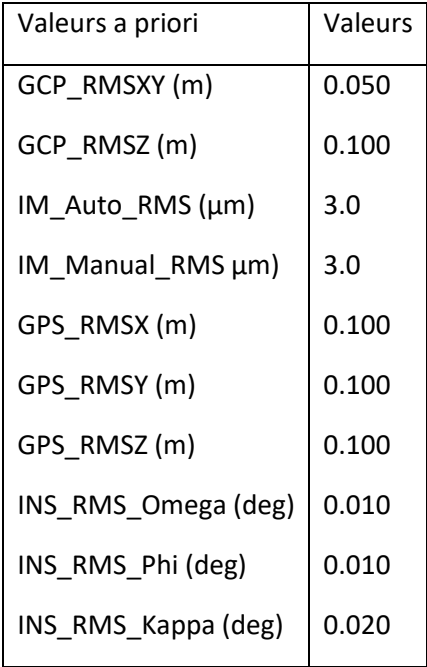

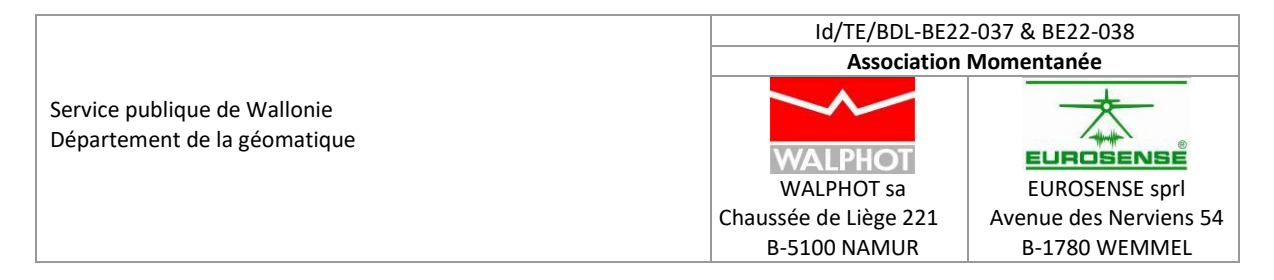

Le tableau ci-dessous reprend le nombre d'axes et images par projet.

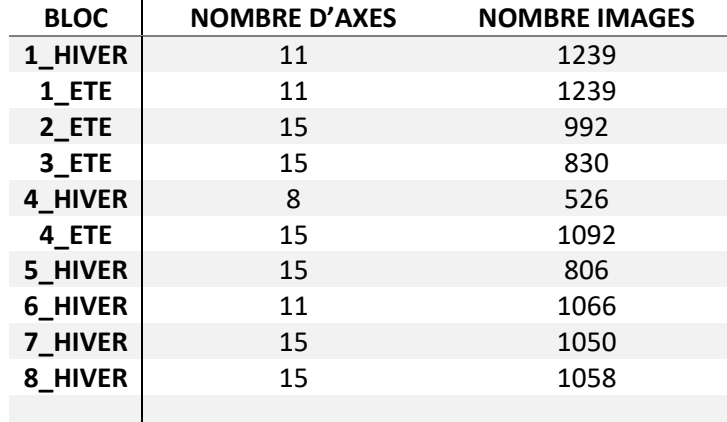

### <span id="page-10-0"></span>6.3. Ajustement final – A Posteriori

Les valeurs a posteriori des paramètres sont reprises dans le tableau ci-dessous.

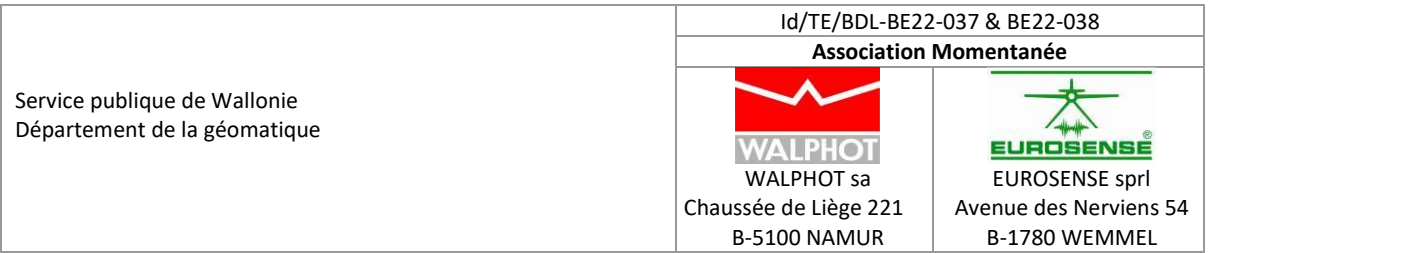

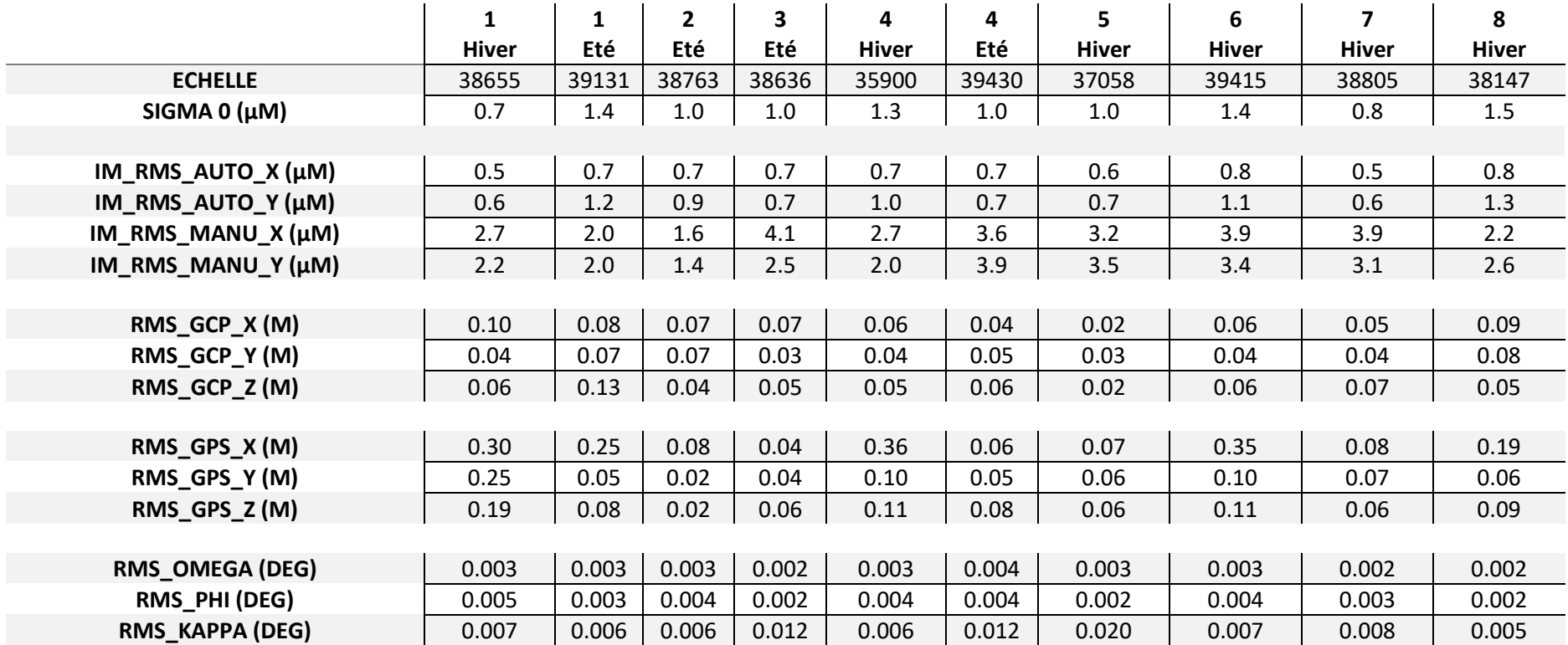

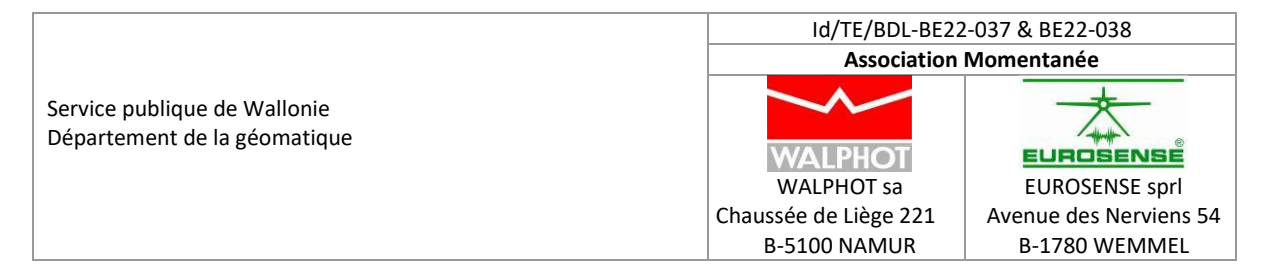

Ces valeurs ne font intervenir aucun offset.

Ces résultats sont conformes, et ne nécessitent pas de traitement particulier.

Ces résultats sont utilisés pour l'extraction des paramètres d'orientation et l'exploitation ultérieure.

# <span id="page-12-0"></span>**7. Description de l'orthorectification et du mosaïquage**

#### <span id="page-12-1"></span>7.1. Exploitation des prises de vue et des orientations livrées

La prise de vues aériennes réalisée dans le cadre de la mission est exploitée, ainsi que les orientations calculées lors de l'aérotriangulation.

#### <span id="page-12-2"></span>7.2. Modèle numérique de terrain

Le modèle numérique de terrain de base utilisé les le MNT LiDAR 2014 de la Région Wallonne, sous forme de grille à 1 m de résolution.

#### <span id="page-12-3"></span>7.3. Orthorectification et mosaïquage

Le calcul des images orthorectifiées est effectué dans le logiciel OrthoBox : OrthoMaster pour l'orthorectification et OrthoVista pour le mosaïquage.

Lors du calcul des ortho-images individuelles, avant mosaïquage, l'entièreté de l'image n'est pas orthorectifiée : une zone (quelques pourcents) est généralement coupée d'office, et les images orthorectifiées le sont avec un certain recouvrement (généralement de 10% à 30%), qui peut être augmenté lorsque le mosaïquage dans des zones compliquées le nécessite. Le recouvrement est également déterminé par les conditions de dévers maximum.

A partir des orthophotos individuelles à pleine résolution, les lignes de mosaïquage automatiques sont générées, en intégrant les emprises de bâtiments (source de données: données public PICC fournies en début de projet) et en paramétrant le logiciel pour éviter de couper ces derniers. Les bâtiments à cheval sur les limites de bloc sont intégrés dans les blocs concernés.

## <span id="page-12-4"></span>7.4. Contrôle de qualité et corrections

Le produit final de l'étape précédente est un ensemble de tuiles au format TIFF sur lesquelles un contrôle visuel est effectué. Le contrôle est réalisé sur l'intégralité des tuiles et les erreurs suivantes sont identifiées, marquées et classées selon leur type et leur correction possible:

- Des problèmes de **qualité radiométrique** (point chaud, réflexion spéculaire, netteté, nuage, lisibilité dans les ombres, etc…).
- Les *problèmes de géométrie* causés par un défaut de MNT.

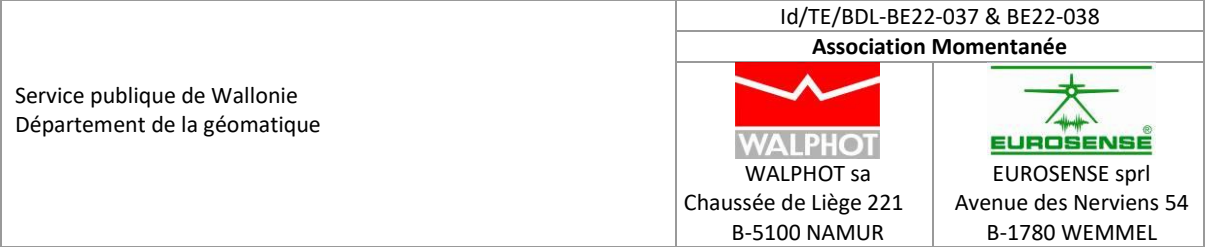

• Des **problèmes de précision géométrique** : un contrôle des points de contrôle de l'aérotriangulation et des vecteurs disponibles est exécuté, documenté et rapporté afin de s'assurer de la qualité finale de l'orthophoto.

Après ce contrôle de qualité, le travail de correction interactive est réalisé.

Ce travail est fait en parallèle, d'une part sur le MNT en y intégrant des lignes de rupture du relief afin de corriger des erreurs de dédoublements, coulées de pixels, ponts et viaducs erronés, etc… ou alors en éditant les lignes de mosaïquage dans le cas de réflexions, bâtiments tronqués, etc…

Une nouvelle phase de contrôle qualité est prévue afin de valider les corrections, en repassant en revue l'intégralité des points problématiques détectés.

Les erreurs résiduelles sont ensuite corrigées par procédé infographique.

#### <span id="page-13-0"></span>7.5. Réglage de la radiométrie

Le réglage radiométrique de la couverture orthophoto utilise les images orthorectifiées qui ne couvrent pas l'entièreté de l'image originale.

Les opérations sont effectuées dans le programme d'ajustement radiométrique et de mosaïquage « OrthoVista » de Trimble Inpho.

Les réglages classiques concernent :

- La définition et l'application de corrections radiométriques spécifiques à des images individuelles ou à des groupes d'images, définies interactivement par un opérateur en utilisant l'outil « Radiometrix ».
- L'application d'un « Global tilting » corrigeant les différences locales entre les images lors du mosaïquage ; une correction radiométrique en mode cubic convolution (CC) est appliquée à chaque orthoimage en entrée ; elle veille à minimiser les écarts entre images différentes dans les zones de recouvrement, à l'instar d'une aérotriangulation dans le domaine géométrique.
- L'application de corrections supplémentaires faisant intervenir des outils d'infographie, comme Photoshop.

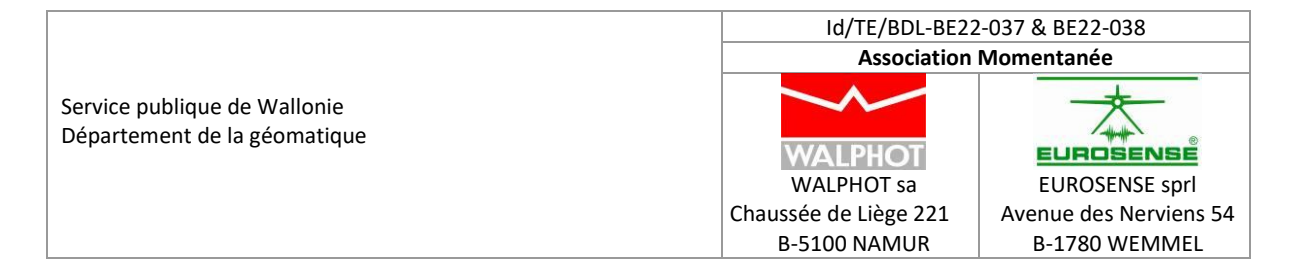

#### <span id="page-14-0"></span>**8. Livraison**

Les données suivantes sont produites.

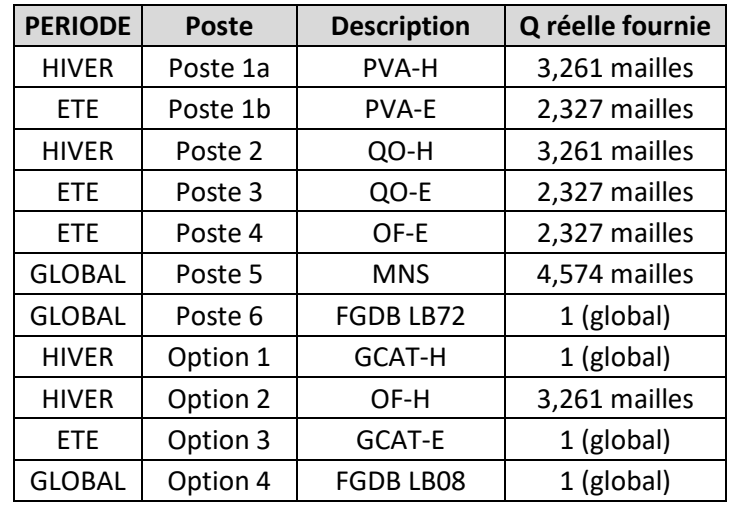

## <span id="page-14-1"></span>8.1. Images LV3

Les images brutes livrées sont au format TIFF non comprimé, 8 bits par canal (RVB+IR).

Le nom repris pour les images LV3 reprend en premier l'indication « LV3\_2022\_ » suivit du numéro de bloc, ligne, du numéro de vol sur le bloc et enfin du numéro de la photo.

Pour les vols ETE, un suffixe "ETE" est ajouté.

Exemple: LV3\_2022\_ETE\_\_4\_092B\_01009.tif

- Image du vol ETE 2022
- Bloc 4
- Axe 92B
- Image 1009

Les données ont été copiées dans les répertoires « BLOC**X**\PART1\_ORTHO&IMAGES\IMAGES », livrés via disque dur et/ou FTP

## <span id="page-14-2"></span>8.2. Orthophotos tuilées 2x2 km² à 25 cm

Les orthophotos sont livrées aux formats GeoTIFF, elles sont livrées 8 bits par canal (RVB+IR).

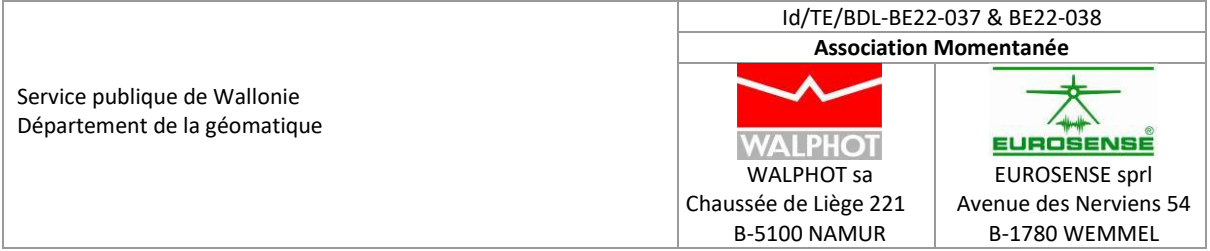

Les fichiers reprennent les coordonnées du coin inférieur gauche de chaque tuile. La division de la coordonnée Y en mètre (en Lambert Belge 72) de l'origine de la maille par 2000 définira les 4 premiers chiffres du nom de la maille.

La division de la coordonnée X en mètres (en Lambert Belge 72) de l'origine de la maille par 2000 définira les 4 derniers chiffres du nom de la maille.

L'indication "ORTHO\_2022\_\_" début le nom de l'orthophoto.

Les orthophotos ont été regroupés par répertoires portant le nom des planches IGN 1/50000. Les données sont copiées dans le répertoire « BLOC**X**\PART1\_ORTHO&IMAGES\ORTHO ».

Ci-dessous le tableau des métadonnées associées aux orthophotos

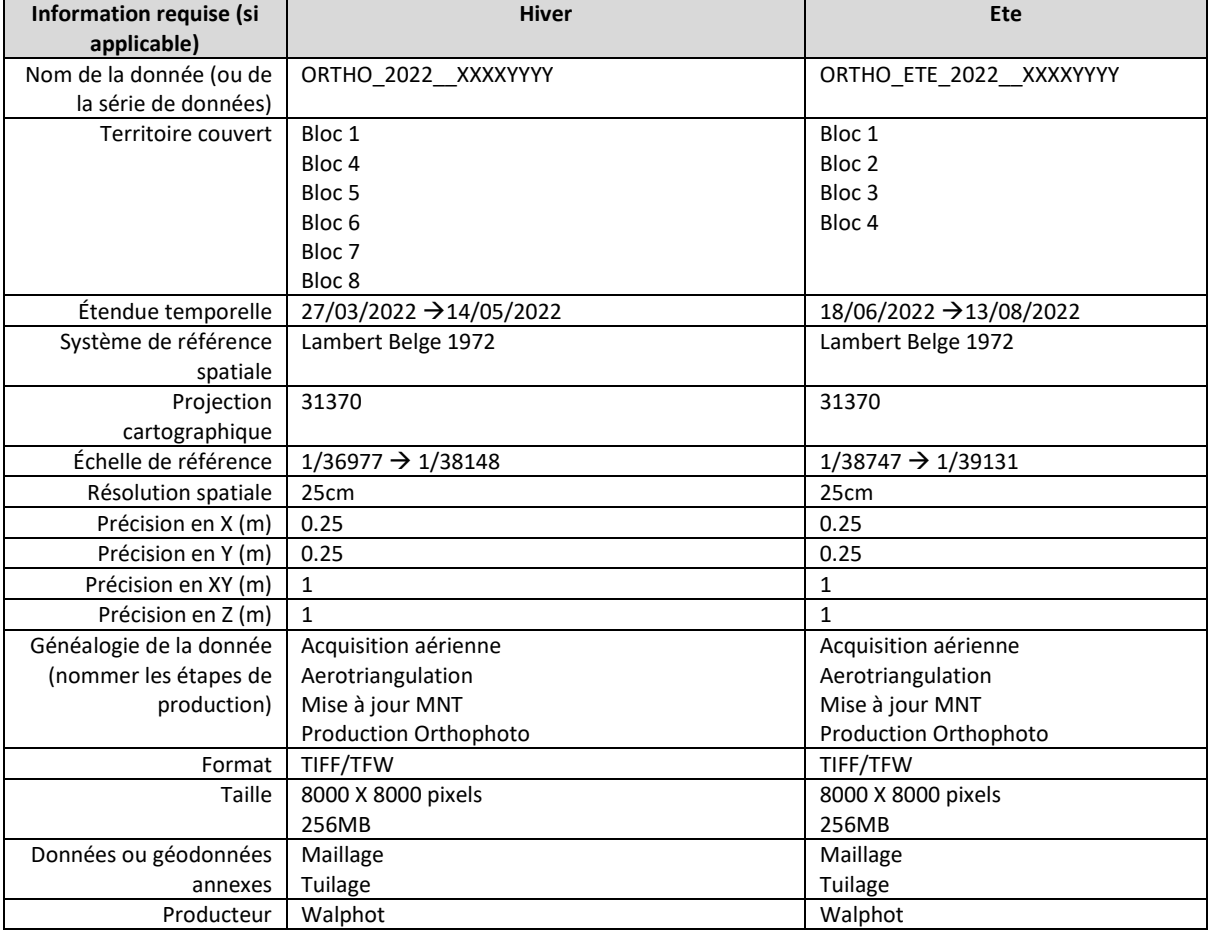

## <span id="page-15-0"></span>8.3. Métadonnées « tuilage »

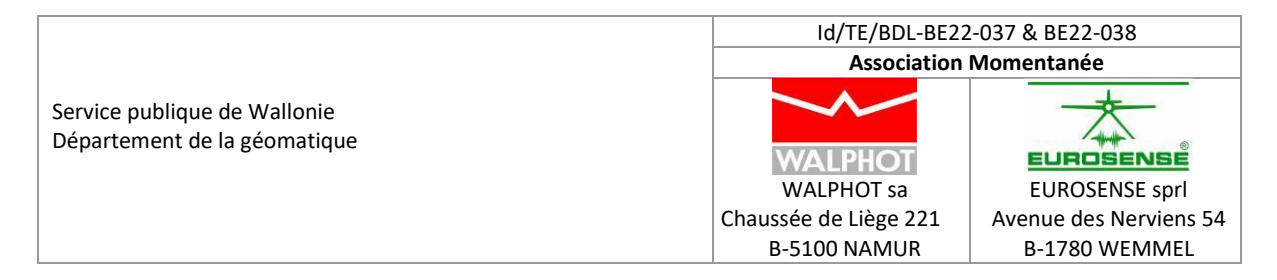

Les lignes de mosaïquage sont reprises dans le shapefile « TUILAGE\_B**X**.shp». Il est copié dans le répertoire « BLOC**X**\PART1\_ORTHO&IMAGES\SHP ».

De plus les métadonnées de tuilage ont été importées dans une FGBD appelée « B**X**\_O2022.gdb » et copiée dans le répertoire « BLOC**X**\PART1\_ORTHO&IMAGES\FGBD ».

# <span id="page-16-0"></span>8.4. Métadonnées « maillage »

Les données du maillage sont reprises dans le shapefile « MAILLAGE\_B**X**.shp». Il est copié dans le répertoire « BLOC**X**\PART1\_ORTHO&IMAGES\SHP ».

De plus les métadonnées de maillage ont été importées dans une FGBD appelée « B**X**\_O2021.gdb » et copiée dans le répertoire « BLOC**X**\PART1\_ORTHO&IMAGES\FGBD ».

## <span id="page-16-1"></span>8.5. Géodatabases et données consolidées

Les géodatabases (GDB), compatibles AcrMap 10.5 ont été livrées au SPW:

- 1. L'orthophoto globale en projection Lambert 72
- 2. L'orthophoto globale en projection Lambert 2008. Elle est issue de l'orthophoto Lambert 72, reprojetée en utilisant les outils d'ArcGIS et la projection "Grille NTV2"
- 3. Le MNS issu de la corrélation des images en projection Lambert 72
- 4. Le MNS issu de la corrélation des images en projection Lambert 2008. Il est issu du MNS Lambert 72, reprojeté en utilisant les outils d'ArcGIS et la projection "Grille NTV2"

Les statistiques globales et les pyramides y sont intégrées.

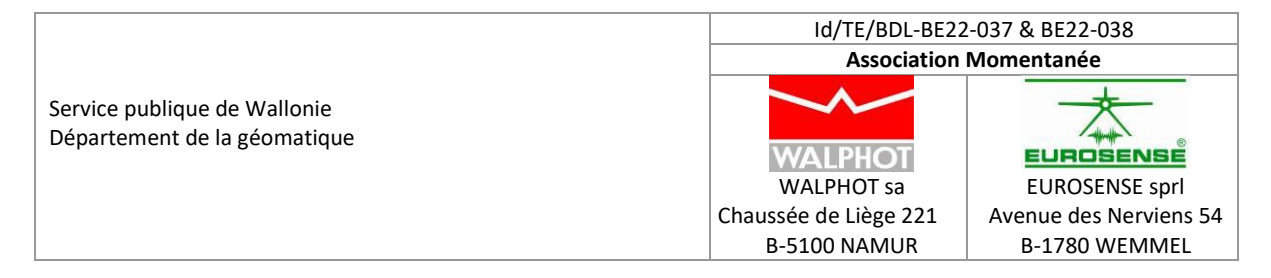

#### <span id="page-17-0"></span>**9. Annexe: Résolution Radiométrique des images Vexcel UCXp et UCE-M3**

#### <span id="page-17-1"></span>9.1. Introduction

Ce document passe en revue les différentes étapes de l'acquisition et de la production des images aériennes avec les caméras Vexcel UCXp et UCE-M3 utilisées pour la réalisation des orthophotos du SPW.

Les images PAN et RGBI peuvent être produites en 16 bit ou en 8 bit.

On définit d'abord la mesure de la quantité d'information contenue dans les images.

On passe ensuite en revue les différentes étapes de l'acquisition et de la production des données.

On vérifie le contenu sur quelques exemples, les images 014B\_00652 à 014B\_00654 de 2019 sur Eupen, présentées ci-dessous.

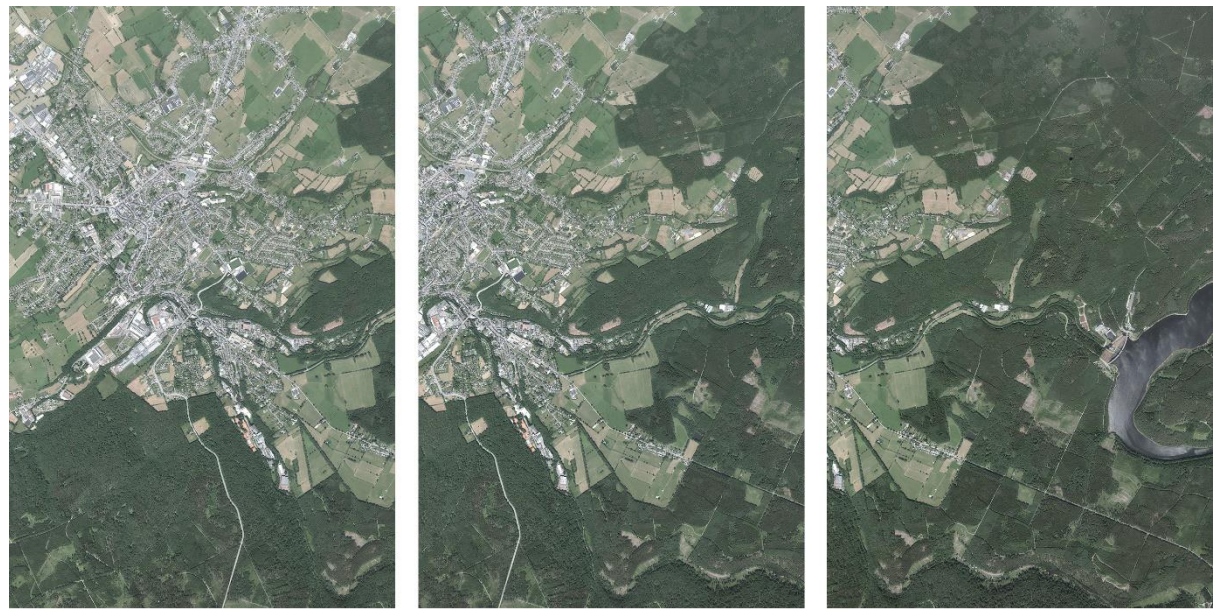

014\_00654

014\_00653

014\_00652

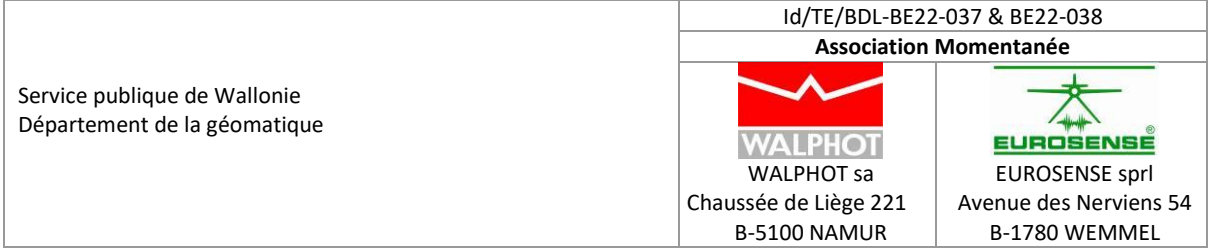

## <span id="page-18-0"></span>9.2. Quantité d'information contenue dans les images.

Pour analyser la richesse du contenu des images, ou la quantité d'information contenue dans les images, on utilise l'entropie de Shannon, voir [https://fr.wikipedia.org/wiki/Entropie\\_de\\_Shannon.](https://fr.wikipedia.org/wiki/Entropie_de_Shannon)

Si une image comprend N niveaux (valeurs digitales), chacun d'eux caractérisé par une probabilité P(i), i=1,N (représentée dans l'histogramme), l'entropie H est définie comme suit

# $H = -\sum (i=1,N) P(i).log2(P(i))$

Où log2 est la fonction logarithme en base 2. L'entropie se mesure en **bit**.

L'entropie mesure la "richesse du contenu" de l'image, **mais ne dit rien de la répartition géométrique de celui-ci**.

Souvent N est une puissance de 2, à savoir  $N = 2<sup>n</sup>$ .

Les cas particuliers n = 8 et n = 16 correspondent aux images à 8 et 16 bit.

La distribution qui maximise l'entropie pour une image à N niveaux correspond à la distribution constante P(i)=1/N. Dans ce cas **Hmax = log2(N)**.

Pour une image codée sur un octet, ou 8 bit, n = 8, N = 256 et Hmax = 8. Pour une image codée sur deux octets, ou 16 bit, n = 16, N = 65536 et Hmax = 16.

Pour une image présentant un histogramme non uniforme où tous les niveaux sont peuplés, l'entropie est inférieure, à cause de la distribution non uniforme de P(i).

Exemple 1. Image codée sur 8 bit d'histogramme uniforme – **H = 8**

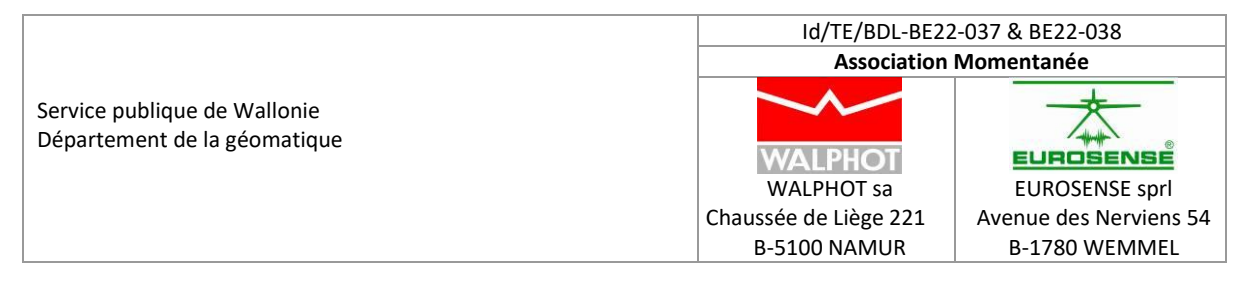

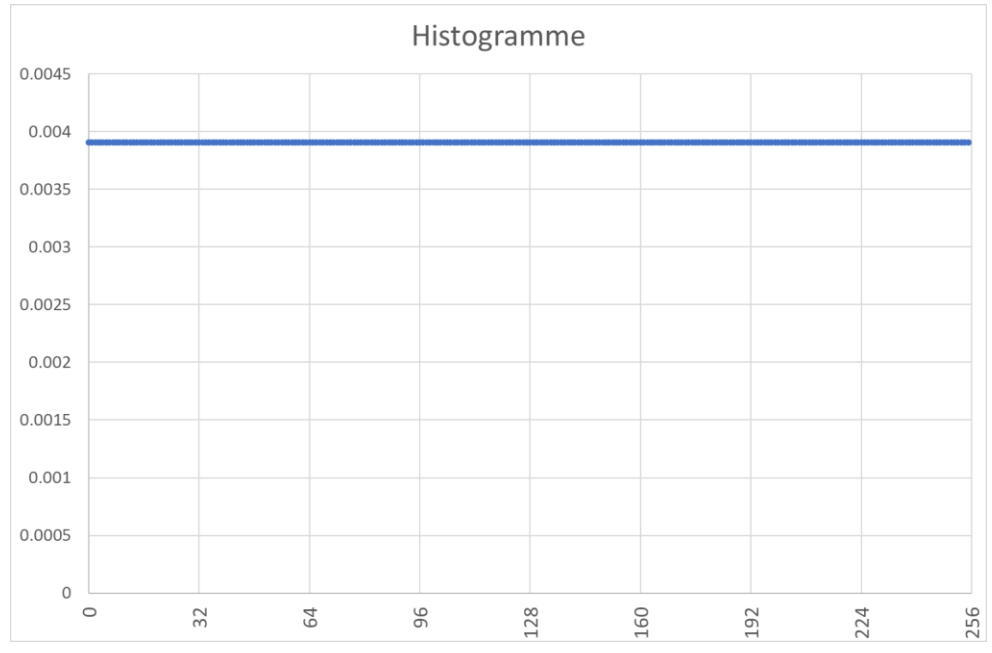

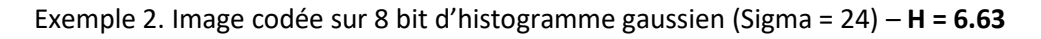

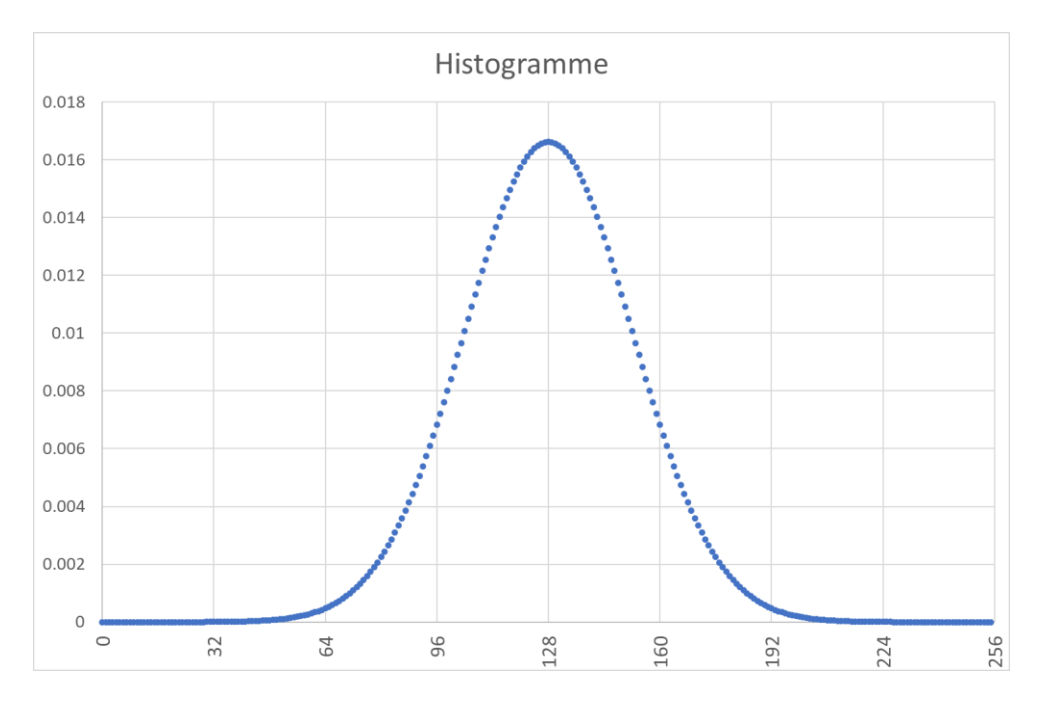

Si une image a des niveaux non peuplés, l'entropie diminuera également. Dans ce cas, si Np est le nombre de niveaux peuplés, l'entropie maximale se réduira à Hmax = Log2(Np) pour une distribution uniforme.

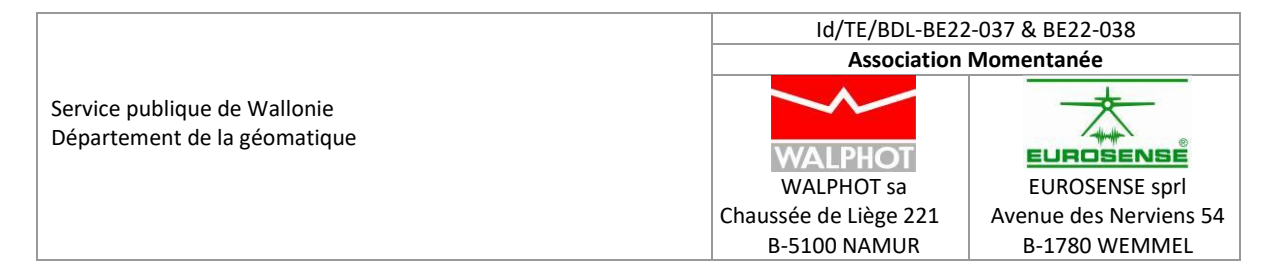

Par exemple, dans le cas d'une image 8 bit dont seules les valeurs paires sont peuplées, on a Np =  $N/2$ , et donc Hmax =  $log2(Np)$  =  $log2(N/2)$  =  $log2(N)$  -  $log2(2)$  = 7. Un bit est perdu car seul un niveau sur 2 est présent.

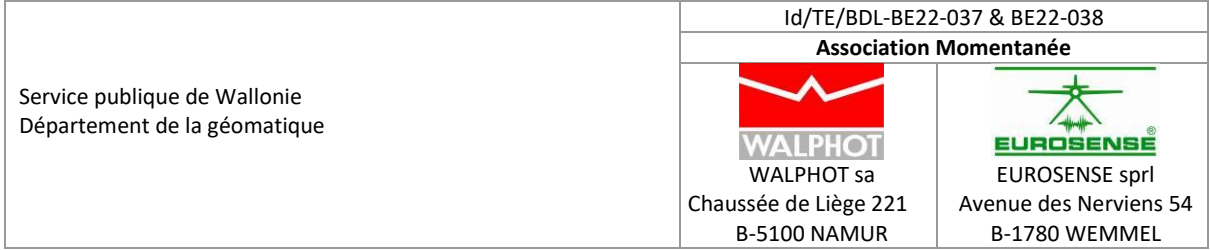

# <span id="page-21-0"></span>9.3. Acquisition initiale des données Level 0 et specifications de Vexcel

L'image PAN finale est composée de 9 images acquises par des cônes différents.

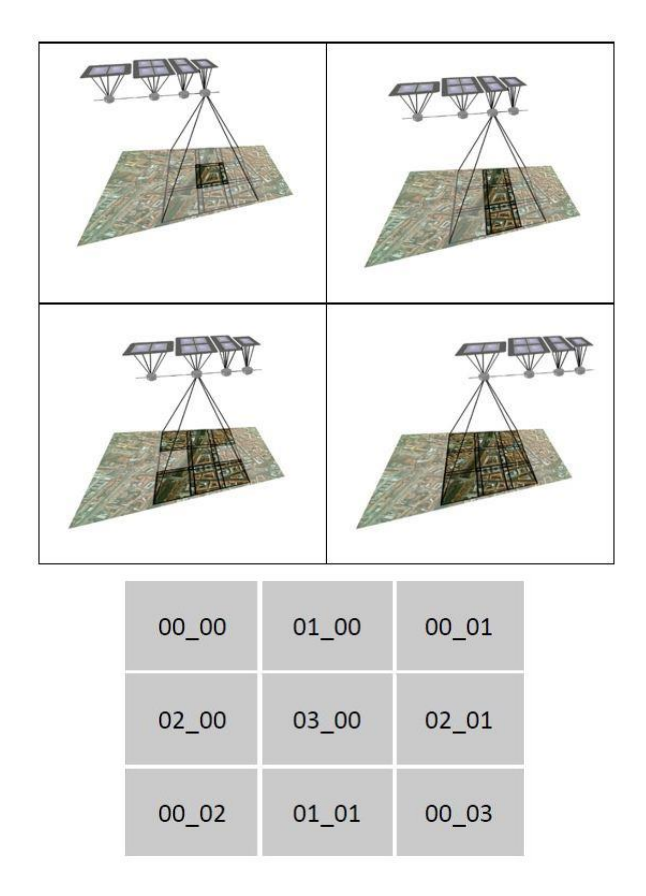

L'image RGBI finale est obtenue par pan-sharpening des images Rouge, Vert, Bleu, et NIR sur l'image PAN assemblée.

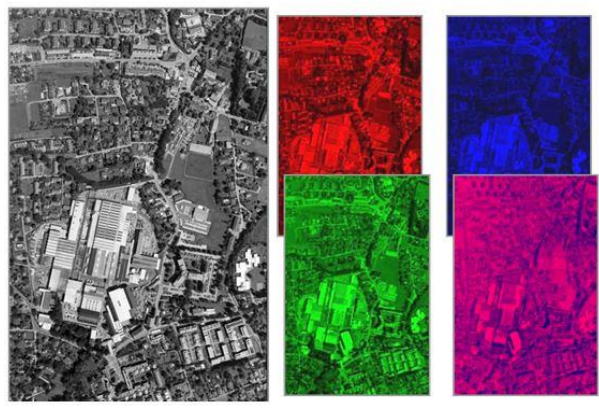

04\_00 Rouge 05\_00 Vert 06\_00 Bleu 07\_00 NIR

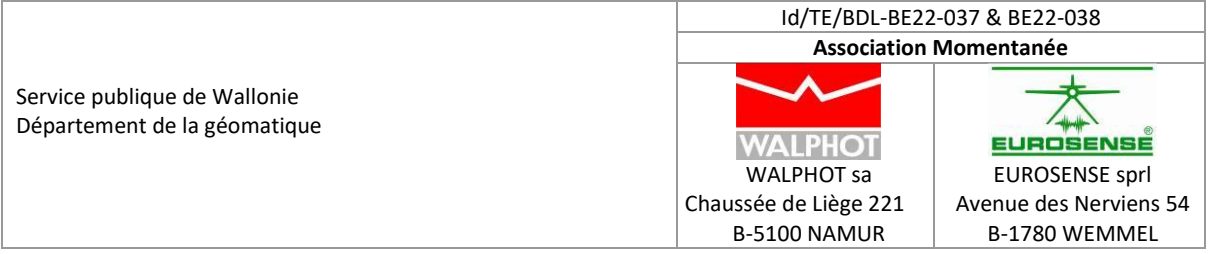

Les spécifications de l'acquisition par les différents cônes sont les suivantes (Vexcel) :

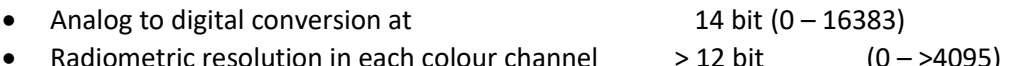

Nous interprétons ces données de la manière suivante :

- La conversion analogique-digitale ne fournira jamais de valeur supérieure à 16383 (14 bit).
- Le nombre de valeurs peuplées dans chaque canal (PAN ou couleur) atteint et peut même dépasser 4095 (>12 bit).

# <span id="page-22-0"></span>9.4. Vérification du contenu des images individuelles Level 0

Le contenu des images individuelles est vérifié par le calcul des paramètres suivants :

- Valeur maximale, et entropie maximale correspondante
- Nombre de valeurs peuplées, et entropie correspondante
- Entropie de l'image, d'après l'histogramme

Les résultats pour l'image 652 sont montrés ci-dessous :

- En vert l'entropie réelle de l'image ; de 8 à 10.5
- En bleu l'entropie maximale d'après le nombre de niveaux peuplés ; 12 ou supérieure à 12 comme annoncé par Vexcel.
- En brun l'entropie potentielle basée sur la valeur maximale de la conversion ; proche de 14 comme annoncé par Vexcel

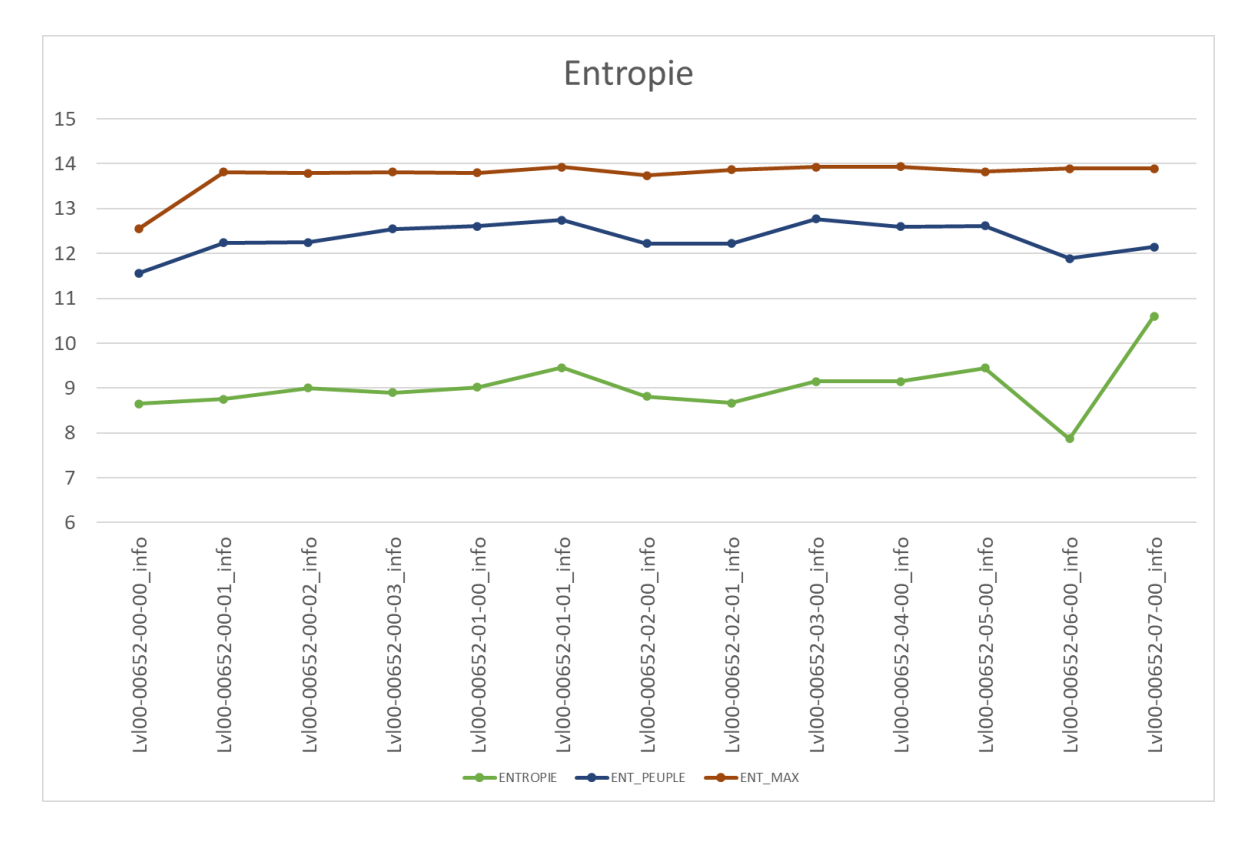

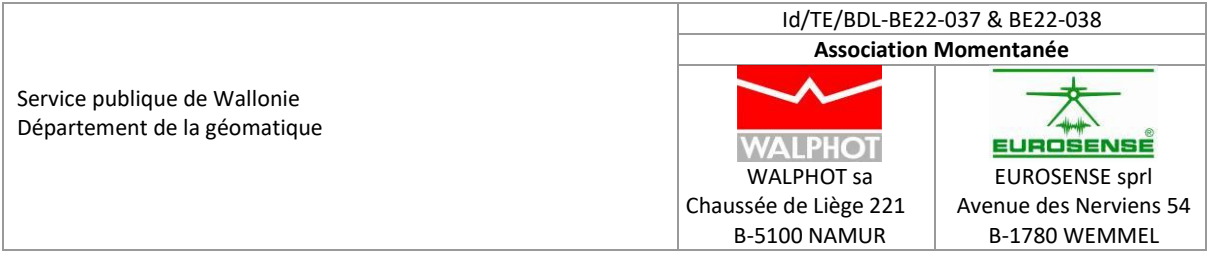

On constate également que l'entropie du canal bleu (06-00) est plus faible, et que l'entropie du canal NIR est plus importante, dans cette tuile principalement forestière.

Les résultats globaux pour les 3 images sont montrés ci-dessous, avec les même constatations. On constate que l'entropie augmente pour les images 653 et 654, qui deviennent plus urbaines et contiennent plus d'information.

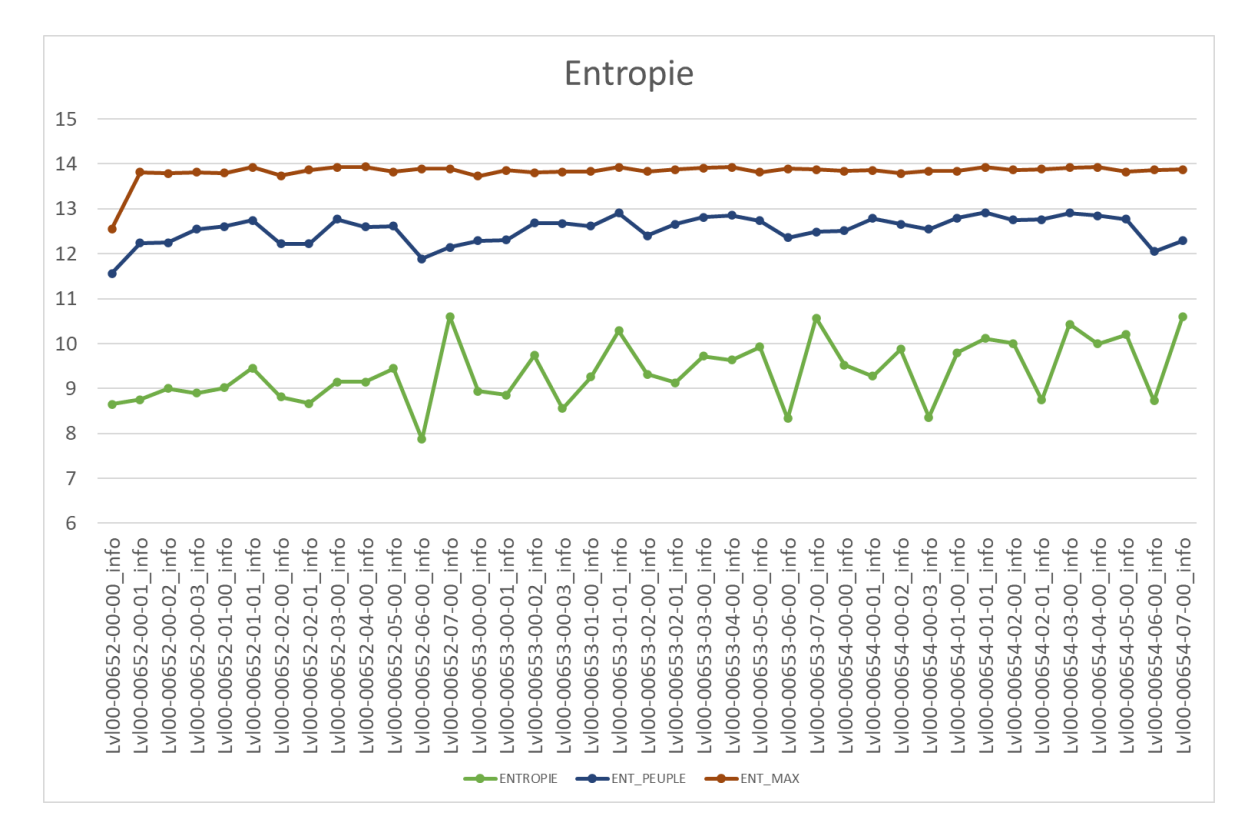

L'entropie moyenne des différents canaux est calculée ci-dessous pour les images 652 à 654.

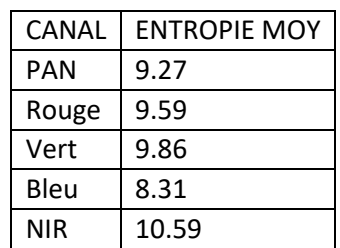

# <span id="page-23-0"></span>9.5. Creation des images 16 bit et 8 bit level 3

Les étapes de la production sont les suivantes :

- A partir des images level 0, les 9 images PAN sont assemblées et leur radiométrie est égalisée.
- Une image PAN 16 bit est produite.

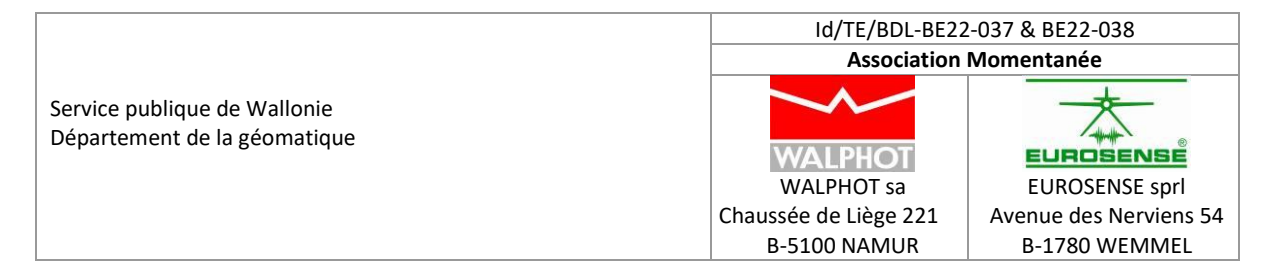

- Les différents canaux couleurs (R,G,B,NIR) sont sur-échantillonnés (pan-sharpening) pour produire l'image RGBI assemblée.
- La radiométrie des images est ajustée (PBCB = Project Based Colour Balancing) et un ensemble d'images radiométriquement homogènes est produit.
- Les radiométries sont étendues et écrites dans un conteneur 16 bit ou 8 bit.

Ces traitements ne devraient théoriquement pas faire augmenter l'entropie. Cependant, lors des interpolations liées aux traitements géométriques et radiométriques, des niveaux nouveaux peuvent se peupler et augmenter l'entropie.

Ces traitements sont réalisés dans le logiciel UltraMap de Vexcel, sans contrôle réel de l'opérateur sur les méthodes et algorithmes utilisés. Ceux-ci sont programmés selon les règles de l'art.

Les images ont été produites en 16 bit et en 8 bit pour analyse.

<span id="page-24-0"></span>9.6. Analyse de la radiométrie des images PAN 16 bit

Les images RGBI 16 bit sont analysées et les résultats sont présentés ci-dessous :

- ENTROPIE liée au contenu de l'image
- ENT\_P liée au nombre de niveaux peuplés

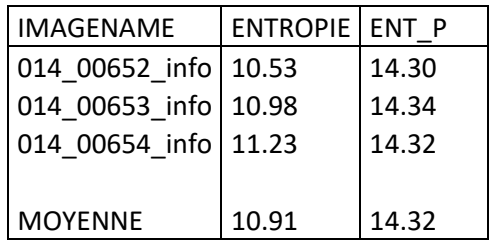

On constate :

- Une augmentation des entropies par rapport aux images Level 0 : de 9.27 à 10.91 soit 1.64 bit ou un facteur 3.
- L'entropie ENTROP augmente avec la variété du contenu de l'image (de 652 à 654).

## <span id="page-24-1"></span>9.7. Analyse de la radiométrie des images RGBI 16 bit

Les images RGBI 16 bit sont analysées et les résultats sont présentés ci-dessous : ENTROPIE liée au contenu de l'image ENT P liée au nombre de niveaux peuplés

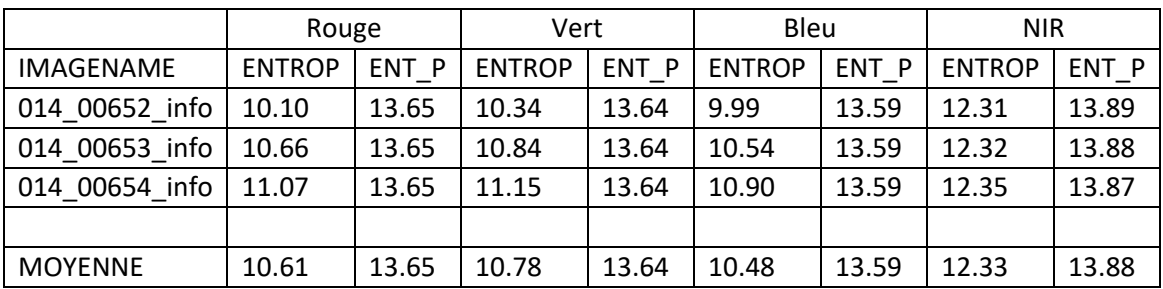

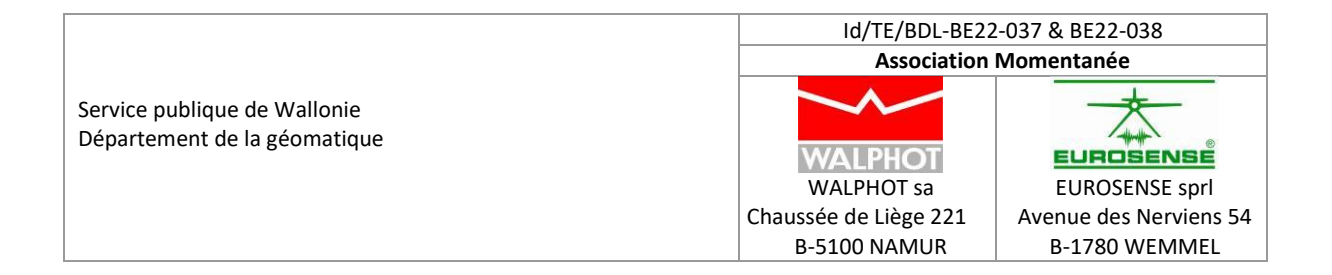

On constate :

- Une augmentation des entropies par rapport aux images Level 0.
- L'entropie ENTROP augmente avec la variété du contenu de l'image (de 652 à 654).
- L'entropie du canal NIR est nettement supérieure à celle des autres canaux.
- L'entropie ENT, P potentielle basée sur le nombre de canaux peuplés est de l'ordre de 13.6 à 13.9. Elle est inférieure à la valeur 16 théoriquement disponible dans une image 16 bit. Ceci signifie que dans les images enregistrées en 16 bit, seule 1 valeur sur 5.3 à 4.6 est peuplée. Ceci est confirmé par l'examen de l'histogramme. Les valeurs numériques peuplées ne sont pas nécessairement en concordance d'un canal à un autre. L'intervalle entre les canaux peuplés n'est pas constant. Il est plus grand dans les faibles lumières.

# <span id="page-25-0"></span>9.8. Analyse de la radiométrie des images 8 bit

Les images RGBI 8 bit sont analysées et les résultats sont présentés ci-dessous : ENTROPIE liée au contenu de l'image

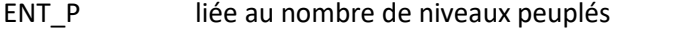

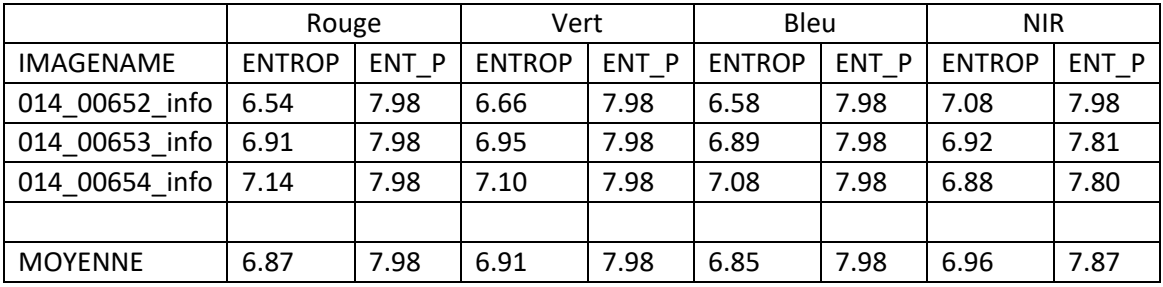

On constate :

- L'entropie ENTROP augment avec la variété du contenu de l'image (de 652 à 654).
- L'entropie du canal NIR est nettement supérieure à celle des autres canaux.
- L'entropie ENT P potentielle basée sur le nombre de canaux peuplés est de l'ordre de 7.9 à 8. Ceci signifie que pratiquement tous les canaux sont peuplés.

## <span id="page-25-1"></span>9.9. Comparaison des images 16 bit et 8 bit

Les différences d'entropie entre les images 16 bit et 8 bit sont reprises dans le tableau suivant :

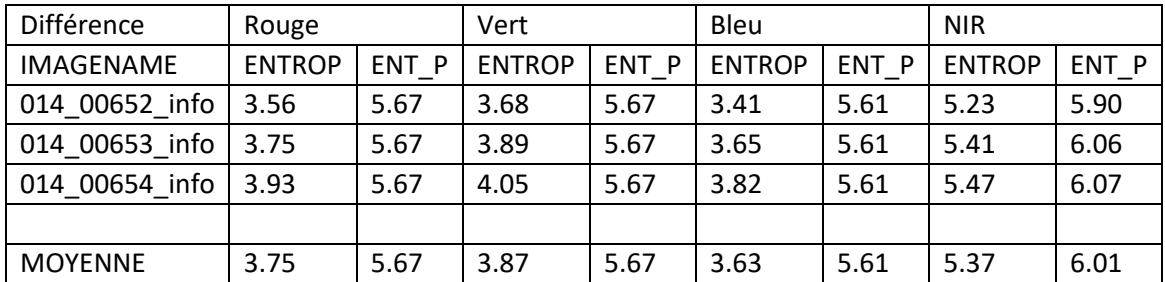

On constate :

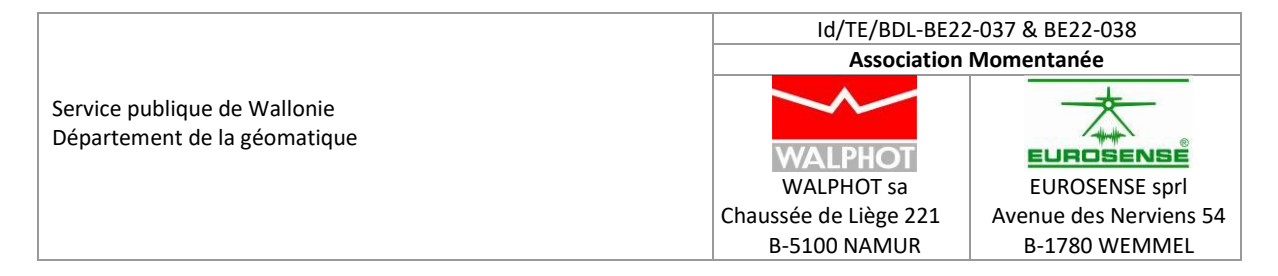

- Les différences d'entropie potentielle ENT\_P basée sur le nombre de niveaux peuplés sont respectivement de 5.67 (RGB) et 6 (NIR), correspondant à des facteurs de pertes de nombre de niveaux de 50 (RGB) et 64 (NIR).
- Les différences d'entropie réelles sont de l'ordre de 3.7 bit (RGB) et de 5.3 bit (NIR), correspondant à des facteurs de perte de nombre de niveaux de 13 (RGB) et 40 (NIR).
- Lors du passage de 16 bit en 8 bit, le facteur de perte de nombre de niveaux n'est donc pas de 8 bit ou 256 en réalité, mais il est limité aux valeurs ci-dessus

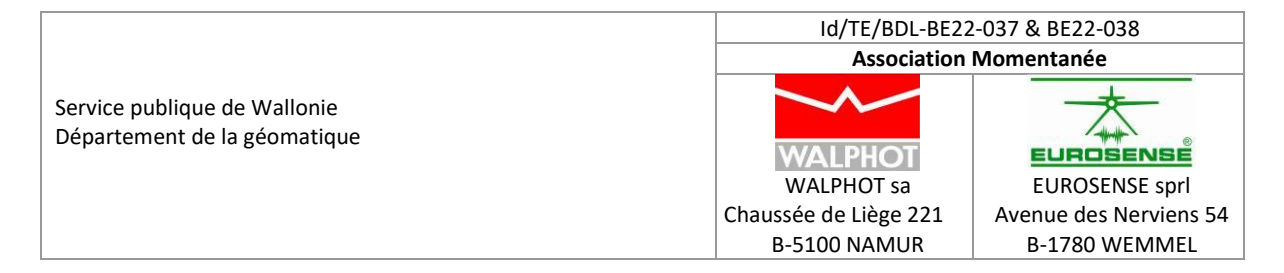

# <span id="page-27-0"></span>9.10. Utilité des images 16 bit

L'utilité des images 16 bit est fondamentalement la suivante :

- Dans certaines parties de la gamme de valeurs enregistrées, des détails peuvent être présents, et révélés par l'étirement local de la gamme des valeurs représentées :
	- o Dans des zones très éclairées, comme la neige, la sélection et l'étirement d'une petite gamme de valeurs peut révéler des détails anas la couverture neigeuse.
	- o Dans des zones très sombres, comme les ombres, la sélection et l'étirement d'une petite gamme de valeurs peut également révéler des détails dans la zone d'intérêt : taques, tampons, différence de pavement ou de couverture de sol, présence d'objets, ...
- En pratique cependant, cela implique toujours un étirement et une analyse locales dans une application d'affichage ; à ma connaissance, il n'existe pas de traitement "général" permettant de faire cela dans un processus "normal et automatique" de production et d'exploitation d'orthophotos. Les exemples connus sont souvent des exemples démonstratifs de Vexcel.
- Les spécifications des logiciels utilisant la corrélation d'images, comme Match-AT (aérotriangulation) et SURE (semi-global dense matching), recommandent l'utilisation d'images 16 bit pour la corrélation. Nous n'avons pas d'étude comparative des résultats obtenus avec 16 bit et 8 bit.

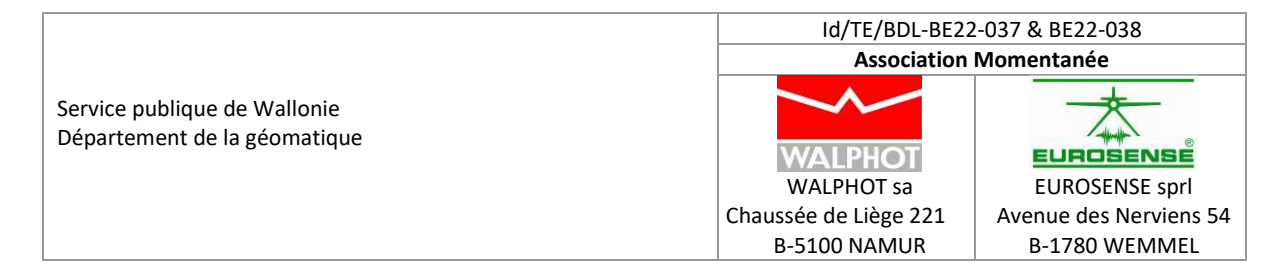

#### <span id="page-28-0"></span>9.11. Illustration

Nous avons enfin examiné les résultats de l'étirement dans une partie sombre d'une image en version 8 bit et 16 bit.

L'image sélectionnée (RGB) est une partie de l'image 014B\_00652 reprenant le déversoir et certaines parties sombres du barrage d'Eupen.

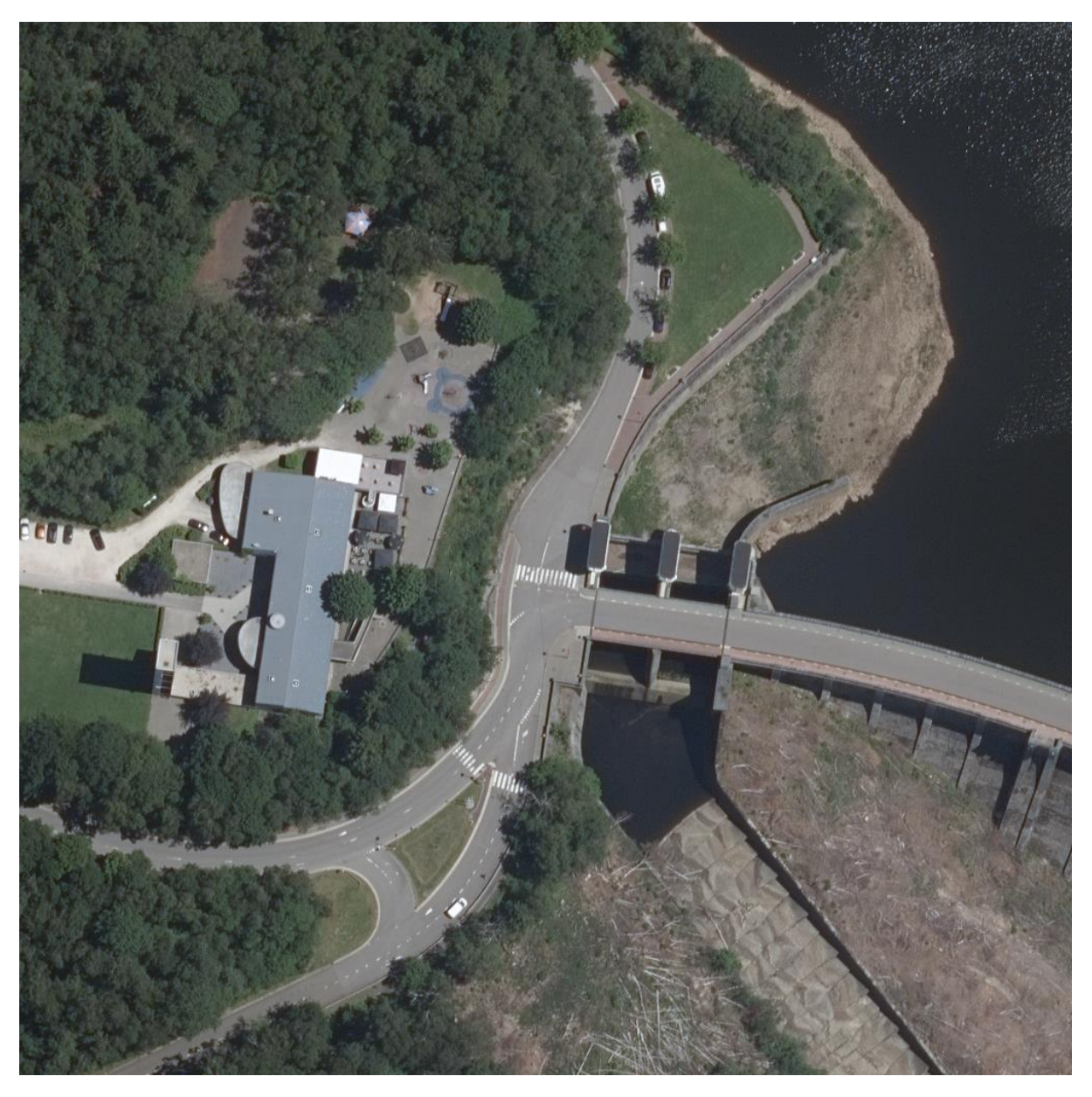

L'étirement totalement contrôlé de la radiométrie de l'image est possible en Erdas Imagine, fonction Raster / Breakpoints qui permet de définir complètement la LUT (look-up table) pour une gamme donnée de valeurs numériques.

Nous avons sélectionné les valeurs suivantes pour les gammes d'intensité.

SPW\_2022\_STEREO\_AERO\_ORTHO\_rapport\_global\_v4.docx Page **29** of **31**

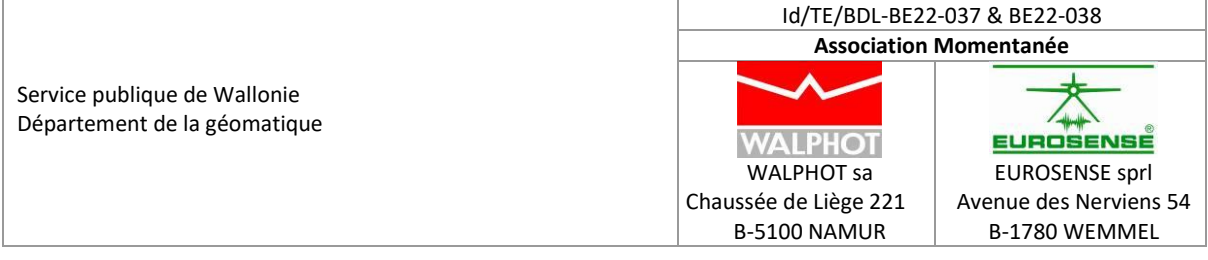

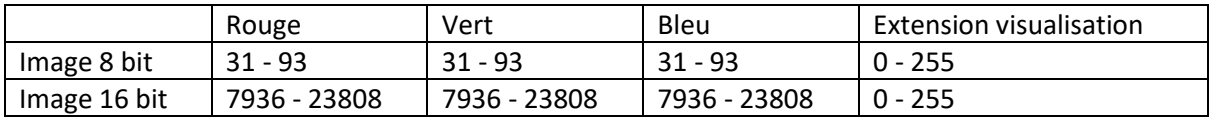

La visualisation d'une partie de l'image (déversoir et ombre barrage) est présentée ci-dessous Vue 8 bit

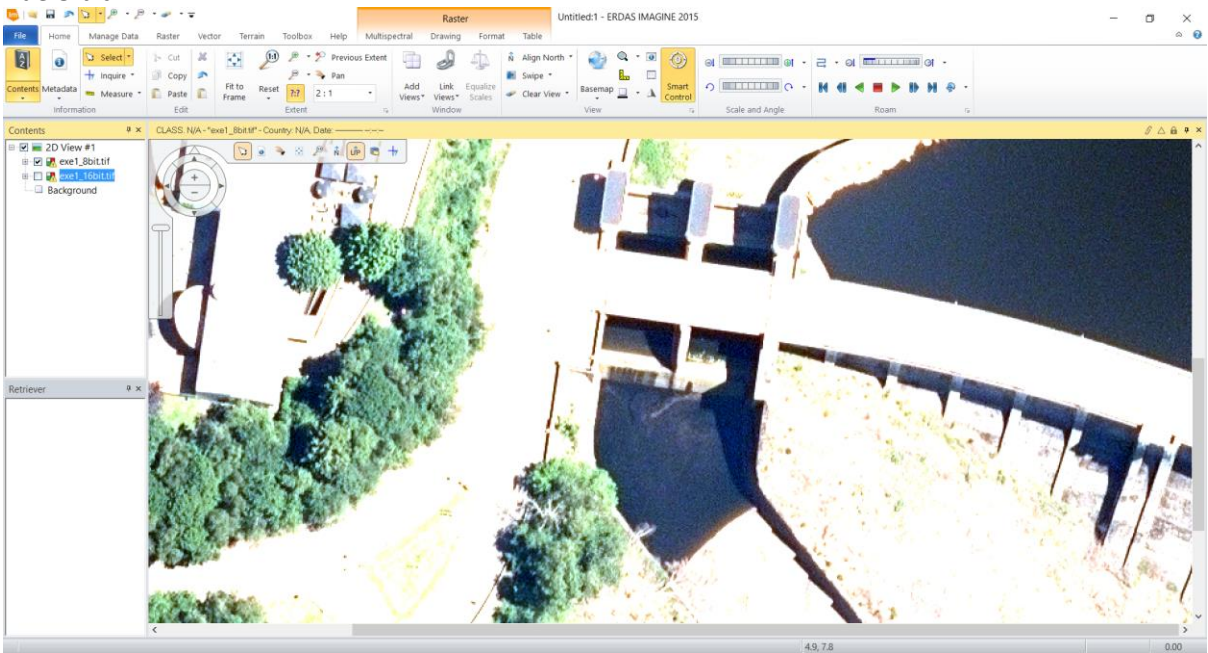

## Vue 16 bit

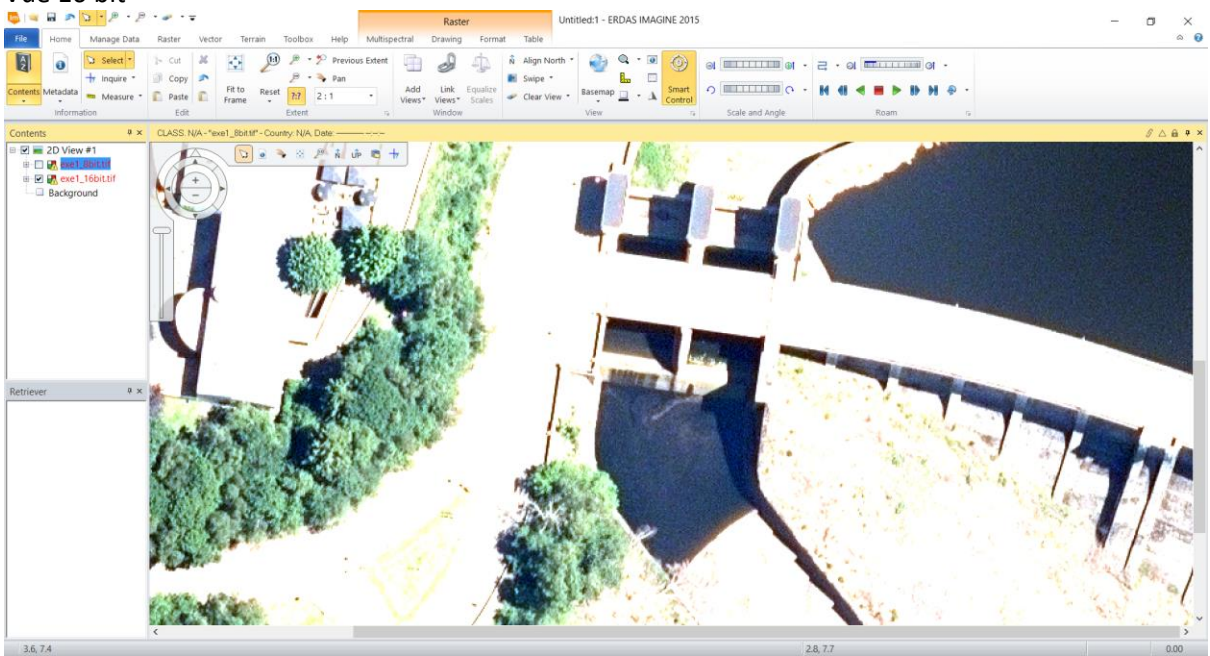

Visuellement, il n'y a pas de différence significative entre les deux images à l'écran.

SPW\_2022\_STEREO\_AERO\_ORTHO\_rapport\_global\_v4.docx Page **30** of **31**

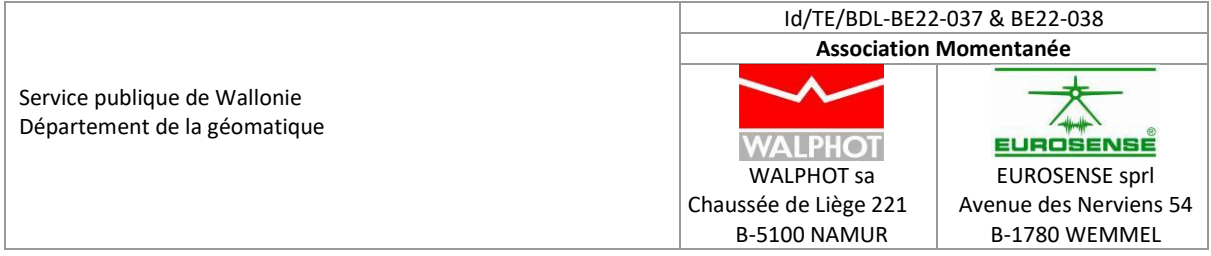

Les valeurs ponctuelles RGB après application de la LUT 16 bit ou 8 bit sont très proches (différences de l'ordre de 2 unités).

L'analyse du contenu des images pour la gamme étendue est repris ci-dessous.

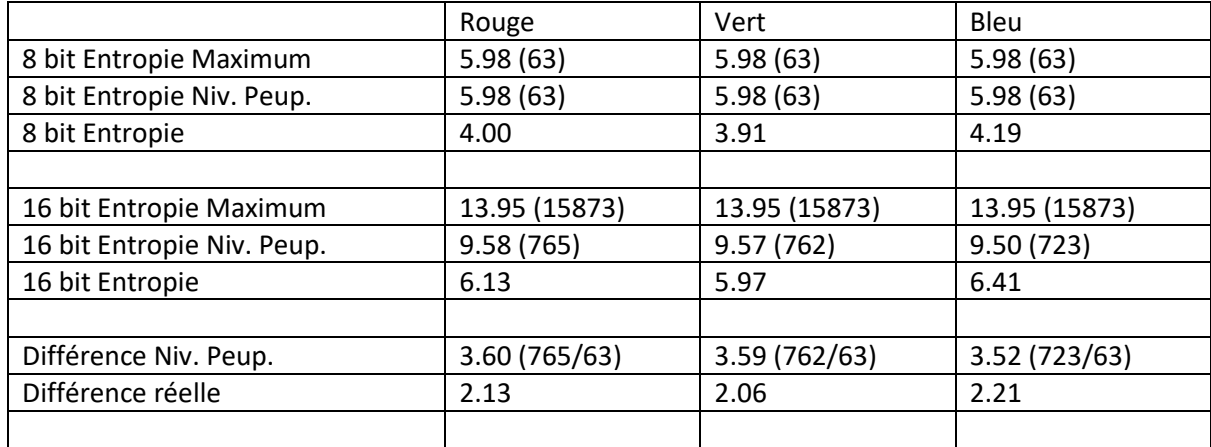

Le passage de 8 bit à 16 bit correspond à une différence théorique de 8 bit (13.95 – 5.98). Sur base du nombre de niveaux peuplés, elle est de l'ordre de 3.5. La différence réelle est de l'ordre de 2.1 (facteur 4.3).

\*\*\*\*\* Fin du document \*\*\*\*\*